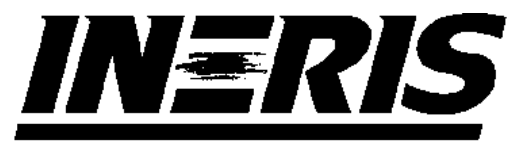

INSTITUT NATIONAL DE L'ENVIRONNEMENT INDUSTRIEL ET DES RISOUES

# **TRAVAUX D'INSTRUMENTATION POUR LES RESEAUX DE MESURE DE LA QUALITE DE L'AIR**

# Laboratoire Central de Surveillance de la Qualité de l'Air Convention 41/2000

*C. MEUNIER*

*Direction des Risques Chroniques*

Décembre 2001

# **TRAVAUX D'INSTRUMENTATION POUR LES RESEAUX DE MESURE DE LA QUALITE DE L'AIR**

Laboratoire Central de Surveillance de la Qualité de l'Air Convention 41/2000

**DECEMBRE 2001**

# **PERSONNES AYANT PARTICIPE A L'ETUDE**

**Olivier SAINT-JEAN Jean-Clément LOUAPRE Eric GUINARD José GUARNERI Hervé BARRE** Ce document comporte 90 pages

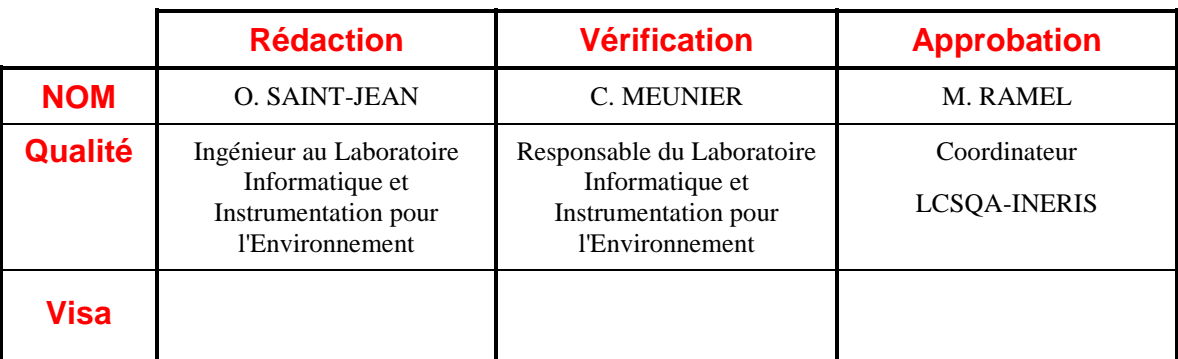

## **TABLE DES MATIERES**

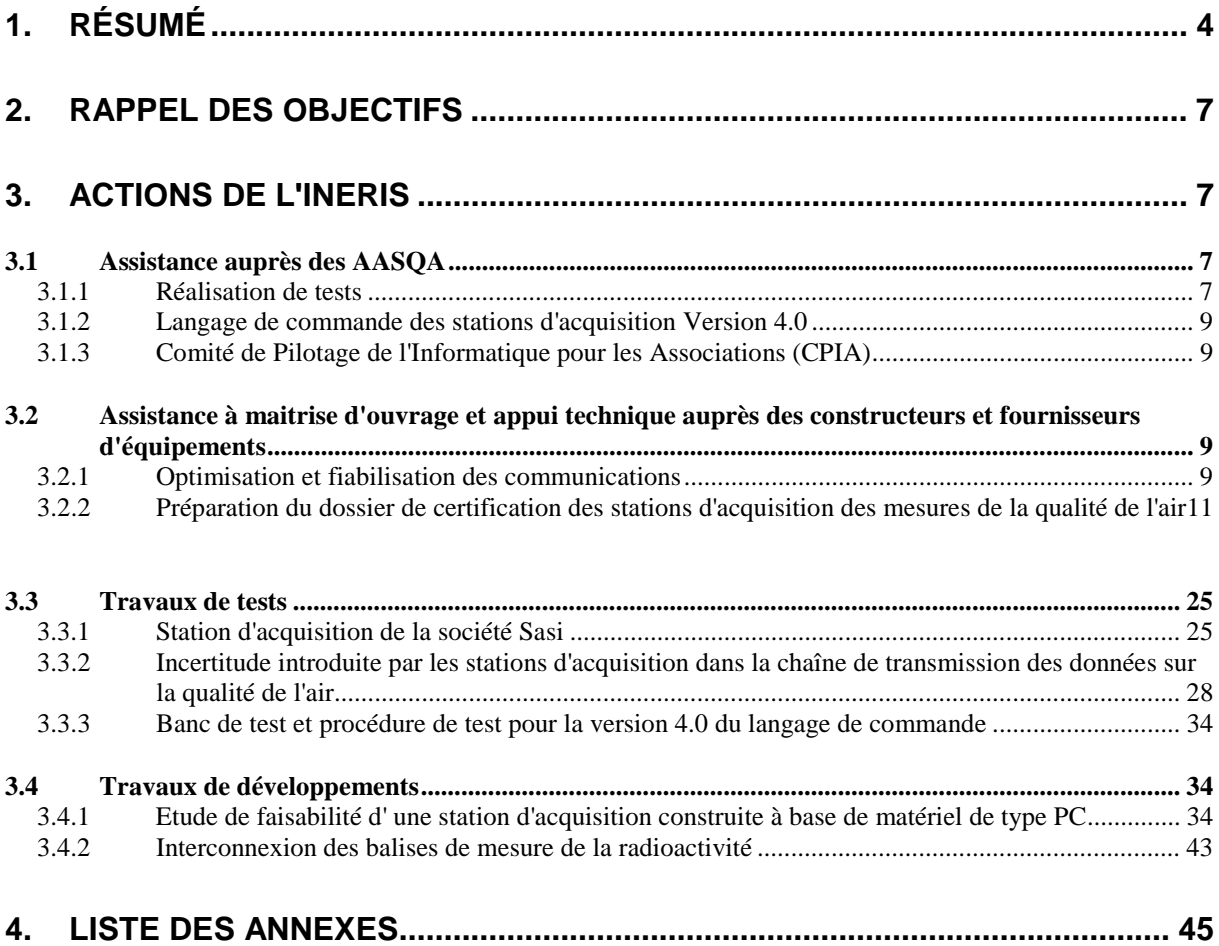

## **1. RESUME**

## **Assistance auprès des AASQA**

## ! **Réalisation de Tests**

Depuis le début de l'année 2001, l'INERIS a traité onze demandes provenant des réseaux de surveillance de la qualité de l'air. Ces demandes étaient soit des déclarations de dysfonctionnements rencontrés, soit des demandes d'informations sur la configuration et l'utilisation de matériel.

### ! **Langage de commande des stations d'acquisition Version 4.0**

Durant le premier semestre 2001, l'INERIS a rédigé les versions définitives des documents techniques "Manuel du Langage de Commande V4.0" et "Evolutions du Langage de Commande entre la version 3.0 et 4.0" afin de réaliser la demande de devis des travaux de développement de ces nouvelles fonctionnalités auprès des différents constructeurs. A cette occasion, le document "Protocole Qualité de l'Air" a subi quelques évolutions. Il passe de la version 3.0 à la version 3.1.

## ! **Comité de Pilotage de l'Informatique pour les Associations (CPIA)**

L'INERIS participe à l'ensemble des réunions et des décisions prises par le CPIA.

## **Assistance à Maîtrise d'ouvrage et Appui Technique auprès des constructeurs et fournisseurs d'équipements**

## ! **Optimisation et fiabilisation des communications**

Afin d'optimiser et de fiabiliser les échanges de données entre le poste central et les stations d'acquisition, un cahier des charges visant à réaliser un appel d'offre a été rédigé par l'INERIS durant l'année 2000. Suite à cet appel d'offre, la société EURIWARE a été retenue par le CPIA pour réaliser cette prestation. Dans le cadre de cette prestation, le rôle de l'INERIS, durant l'année 2001, a été d'assurer le suivi des travaux de la société EURIWARE et de lui fournir l'ensemble des informations nécessaires au bon déroulement de cette étude.

### ! **Préparation du dossier de certification des stations d'acquisition de mesure de la qualité de l'air**

L'INERIS a préparé toutes les pièces d'un dossier de certification qui seraient nécessaires pour mettre en place la certification des stations d'acquisition de mesure de la qualité de l'air.

## **Travaux de tests**

## ! **Station d'acquisition de la société SASI**

Au début de l'année 2001, la société SASI, un des trois fournisseurs de stations d'acquisition dédiées à la surveillance de la qualité de l'air, a proposé à plusieurs AASQA un nouveau type de station d'acquisition. Avant d'investir dans ce matériel, les réseaux de surveillance de la qualité de l'air ont souhaité que l'INERIS vérifie la conformité de ce matériel avec le document technique "Manuel du Langage de Commande - version 3.0".

Dans ce but, l'INERIS a fait la réception de cette nouvelle station et a réalisé des tests jusqu'à la fin du mois de juillet 2001.

Le rapport de tests a été rédigé et transmis à la société SASI ainsi qu'à l'ADEME au mois d'octobre 2001. Globalement, l'ensemble des principales fonctionnalités sont conformes au "Manuel du Langage de Commande - version 3.0". Les quelques non conformités relevées par les tests seront corrigées prochainement par le fournisseur.

#### ! **Incertitude introduite par les stations d'acquisition dans la chaîne de transmission des données sur la qualité de l'air**

L'INERIS a réalisé une étude sur la métrologie des stations d'acquisition de données en vue de déterminer les incertitudes sur les mesures réalisées et d'intégrer les incidences des protocoles de communication ainsi que du codage des données.

### ! **Banc de test et procédure de test de la version 4.0 du Langage de Commande**

L'INERIS a mis en place le banc de test et a rédigé les procédures de test pour la version 4.0 du Langage de Commande des stations d'acquisition.

## **Travaux de développement**

#### ! **Etude de faisabilité d'une station d'acquisition construite à partir de matériel de type PC**

Actuellement, les AASQA ont le choix entre trois constructeurs pour acquérir leurs stations d'acquisition conformes aux spécifications techniques du "Manuel de Langage de Commande des Stations d'Acquisition de la Qualité de l'Air".

Afin de pérenniser les choix technologiques faits par l'ensemble des AASQA et pour éviter une situation de monopole possible dans l'avenir, l'une des solutions envisageables est la réalisation de station d'acquisition à partir de matériel de type PC. Durant l'année 2000, l'INERIS a débuté une étude de faisabilité sur ce thème en réalisant une maquette d'une station d'acquisition construite à partir de matériel de type PC. Durant l'année 2001, l'INERIS a finalisé la réalisation de cette maquette.

En complément à cette étude, il a été décidé, au cours d'une réunion entre le MATE, l'ADEME et l'INERIS de réaliser une étude technico-économique afin de mettre à jour les implications juridiques et financières de cette solution.

Au mois de décembre 2001, l'appel d'offres, que l'ADEME avait proposé de rédiger, n'a pas été réalisé.

#### ! **Interconnexion des balises de mesures de la radioactivité**

Les balises de mesure de la radioactivité utilisées en France au sein des AASQA sont indépendantes des systèmes informatiques de collecte de données. Il en résulte une difficulté pour insérer les données récoltées par ses balises afin de les intégrer en base de données. Dans certains cas, les données ne sont, pour cette raison, pas exploitées.

L'INERIS a donc proposé de connecter ces balises, par l'intermédiaire du convertisseur de protocole, aux stations d'acquisition de données sur la qualité de l'air. Deux types de balise sont actuellement en service dans les AASQA : les balises Berthold et Saphymo.

Après avoir observé les trames échangées par la balise Berthold, lors d'une intervention dans le réseau Oramip, il s'est avéré trop complexe de développer une application de conversion de protocole sans disposer d'un descriptif complet du protocole utilisé. Après plusieurs contacts avec les dirigeants français de cette société, il n'a pas encore été possible à l'INERIS de se procurer ce document.

Pour la balise Saphymo, après avoir rencontré l'ingénieur responsable de ce type de balise, l'INERIS a décidé d'utiliser son budget prestation externe disponible dans le cadre de cette convention pour passer commande à Saphymo d'une prestation. Elle permettra d'implémenter le protocole Qualité de l'Air dans cette balise afin de permettre la communication avec une station d'acquisition de données. Cette prestation sera réalisée durant le premier semestre 2002.

# **2. RAPPEL DES OBJECTIFS**

Il s'agit d'une activité permanente concernant la chaîne d'acquisition et de transmission des données sur la Qualité de l'Air.

Cette activité porte principalement sur :

- $\geq$  Les dispositifs de communication implantés sur les analyseurs, capteurs, et matériels de calibration équipés de liaisons analogiques ou numériques,
- $\triangleright$  le fonctionnement des stations d'acquisition des données (structure, fonctionnalités),
- $\triangleright$  la communication entre les stations et les postes centraux.

Cette activité a pour objectif :

- $\triangleright$  de répondre aux besoins des réseaux en terme de chaîne d'acquisition et de transmission de données ainsi qu'en mesure,
- $\triangleright$  de répondre aux besoins du Ministère et de l'ADEME en adaptant les outils utilisés dans les associations de la surveillance de la qualité de l'air aux nouvelles technologies,

# **3. ACTIONS DE L'INERIS**

## **3.1 ASSISTANCE AUPRES DES AASQA**

#### **3.1.1 Réalisation de tests**

Depuis le début de l'année 2001, l'INERIS a traité onze demandes provenant des associations de surveillance de la qualité de l'air. Ces demandes étaient soit des déclarations de dysfonctionnements rencontrés, soit des demandes d'informations sur la configuration et l'utilisation de matériel.

Ces différentes demandes sont présentées ci-dessous :

 $\rightarrow$  Défaut de comptage entre une station d'acquisition ARGOPOL et un pluviomètre Young - Réseau ORAMIP

Relié à une entrée de comptage d'une station ARGOPOL, le pluviomètre Young ne donne pas de mesures satisfaisantes. En effet, les entrées impulsionnelles des stations ARGOPOL ne disposent pas de filtrage et sont donc perturbées par les parasites ou rebonds provoqués par la connexion de contacts secs.

 $\rightarrow$  Dysfonctionnement du protocole qualité de l'air sur l'analyseur BTX Syntec Spectra GC 955 - Réseau ATMO-AUVERGNE

La connexion d'un analyseur BTX Syntech Spectra GC 955 à une station d'acquisition CENTRALP par une liaison numérique, au protocole qualité de l'air, ne fonctionnait pas. Après avoir réalisé des tests, l'INERIS a montré que les temps de réponse de l'analyseur étaient trop longs et que les CRC générés par l'analyseur étaient parfois erronés.

 $\rightarrow$  Dysfonctionnement du protocole qualité de l'air sur l'analyseur BTX Syntec Spectra GC 955 version corrigée - Réseau ATMO-AUVERGNE

La version corrigée du GC 955 pour PC testée par l'INERIS communique correctement avec une station d'acquisition en utilisant le protocole numérique qualité de l'air.

 $\rightarrow$  Fonctionnement d'une station de comptage STERELA et d'une station d'acquisition SASI - Réseau ASCOPARG

L'INERIS a transmis au réseau ASCOPARG une configuration spécifique des voies de mesure de la station SASI pour permettre la récupération d'une valeur moyenne provenant d'une station de comptage STERELA.

 $\rightarrow$  Configuration d'un modem Multitech - Réseau AIRMARAIX

Le réseau de surveillance de la qualité de l'air AIRMARAIX a contacté l'INERIS afin de pouvoir configurer la vitesse de communication de leur modem Multitech à 9600 bauds au lieu de 2400 bauds. La commande à transmettre au modem est AT \$ MB 9600 pour fixer le paramètre MB à 9600 au lieu de 2400.

 $\rightarrow$  Configuration modem GSM M1 - Réseau ATMO CHAMPAGNE ARDENNES

Le réseau ATMO CHAMPAGNE ARDENNES a contacté l'INERIS pour obtenir une configuration du modem GSM M1 permettant de communiquer avec une station d'acquisition ARGOPOL.

 $\rightarrow$  Défaut sur les mesures de Nox (analyseur AC31 relié à une station ARGOPOL) -Réseau ATMO PICARDIE

L'INERIS a installé un analyseur de trames entre un analyseur AC 31 et une station ARGOPOL. Malgré l'enregistrement de toutes les informations échangées durant 15 jours, aucun défaut de mesure n'a pu être observé. Le réseau ATMO PICARDIE avait changé de version d'Eeprom (version actuelle V3.3.14) de la station d'acquisition juste avant l'intervention de l'INERIS. Depuis ce changement d'Eeprom, aucun défaut n'a plus été observé.

 $\rightarrow$  Configuration du modem GSM Siemens M20T - Réseau AIR DES 2 SAVOIES

La communication entre un modem GSM Siemens M20T avec une station d'acquisition CENTRALP ne se déroulait pas correctement. L'INERIS a transmis au réseau AIR DES 2 SAVOIES, le fichier .MOD conforme et nécessaire à la solution pour permettre la communication.

- → Demande d'information sur l'installation de l'anémomètre METEK Réseau ASPA
- → Demande d'information sur l'installation de l'anémomètre METEK Réseau ARQAL
- $\rightarrow$  Demande d'information sur l'installation de l'anémomètre METEK Réseau AIR-NORMAND

#### **3.1.2 Langage de commande des stations d'acquisition Version 4.0**

Au début du mois de mars 2001, l'INERIS a transmis à tous les membres du GTSTA (Groupe de Travail ayant défini durant l'année 2000 l'ensemble des nouvelles fonctionnalités à intégrer dans le "Manuel du Langage de Commande"), à l'ADEME ainsi qu'à tous les constructeurs concernés le "Manuel du Langage de Commande version 4.0" et le document "Evolutions du Langage de Commande entre la version 3.0 et 4.0".

Les remarques transmises à l'INERIS sur ces documents furent peu nombreuses. L'INERIS a donc rédigé la version définitive de ces deux documents et les a transmises, fin juin 2001, à l'ADEME afin de pouvoir faire la demande de devis des travaux de développement de ces nouvelles fonctionnalités auprès des différents constructeurs.

Suite aux modifications apportées au Langage de Commande en version 4.0, l'INERIS a rédigé la nouvelle version (version 3.1) du protocole numérique "Qualité de l'Air". Cette nouvelle version permettra de prendre en compte les informations sur les défauts présentes sur les analyseurs.

Durant les mois d'octobre et de novembre 2001, l'INERIS a été en contact avec le constructeur de station d'acquisition SASI. Il souhaitait avoir des précisions sur certains points du langage de commande V4.0 afin de rédiger au mieux son devis concernant les travaux de développement.

#### **3.1.3 Comité de Pilotage de l'Informatique pour les Associations (CPIA)**

L'INERIS participe à l'ensemble des réunions et des décisions prises par le Comité de Pilotage de l'Informatique des Associations (CPIA).

## **3.2 ASSISTANCE A MAITRISE D'OUVRAGE ET APPUI TECHNIQUE AUPRES DES CONSTRUCTEURS ET FOURNISSEURS D'EQUIPEMENTS**

#### **3.2.1 Optimisation et fiabilisation des communications**

#### 3.2.1.1 Objectifs

Les organismes de surveillance de la qualité de l'air scrutent de plus en plus souvent leurs stations d'acquisition afin de suivre l'évolution des concentrations des polluants mesurés. De plus, en cas de pic de pollution, des suivis rapides sur plusieurs stations sont nécessaires pour visualiser en temps réel l'évolution des teneurs. Ce nouveau mode de fonctionnement souffre de la lenteur des communications actuelles, tant du point de vue coût de communication, que du point de vue temps de réponse pour scruter la totalité des stations d'acquisition d'un réseau. Par ailleurs, plusieurs organismes avaient constaté, durant l'année 2000, des échecs de communication lors du transfert des données entre le poste central et les stations d'acquisition.

Afin d'optimiser et de fiabiliser ces échanges de données, un cahier des charges visant à réaliser un appel d'offre a été rédigé par l'INERIS lors du second semestre de l'année 2000. Suite à cet appel d'offre, la société EURIWARE a été retenue, par le Comité de Pilotage de l'Informatique pour les Associations, pour réaliser cette prestation.

Pour démarrer ces travaux, une première réunion réunissant l'ADEME, la société EURIWARE et l'INERIS a eu lieu le 13 décembre 2000.

## 3.2.1.2 Travaux effectués

Dans le cadre de cette prestation, le rôle de l'INERIS, durant le premier semestre 2001, a été d'assurer le suivi des travaux de la société EURIWARE et de lui fournir l'ensemble des informations nécessaires au bon déroulement de cette étude.

La prestation de la société EURIWARE s'est déroulée en deux phases. Lors de la première phase, l'INERIS a accompagné et a aidé le prestataire à prendre connaissance de l'organisation et des travaux effectués par un réseau de surveillance de la qualité de l'air.

Pour réaliser cela, trois visites d'AASQA ont été effectuées entre mi-janvier 2001 et le début du mois de mars 2001 :

- 11 janvier 2001 Visite du réseau ATMO Poitou Charentes (matériel utilisé : poste central Iséo et station d'acquisition ARGOPOL).
- 8 février 2001 Visite du réseau AIRFOBEP (présence du réseau d'AIRMARAIX lors de cette réunion)
	- (matériel utilisé : poste central ISEO et station d'acquisition ARGOPOL).
- 1<sup>er</sup> mars 2001 Visite du réseau AIR LR (matériel utilisé : poste central CEGELEC et station d'acquisition SASI).

Le but de ces trois réunions était aussi de recueillir des informations sur les dysfonctionnements de communication rencontrés par ces trois réseaux.

Durant la période de cette première phase, les AASQA ATMO Champagne Ardennes et ORAMIP ont signalé à l'INERIS des problèmes de communication. L'INERIS a organisé deux interventions sur site en vue de réaliser des tests et de préciser l'origine de ces dysfonctionnements :

- 7 et 8 février 2001 Réseau ATMO Champagne Ardennes (cf Rapport d'intervention en Annexe).
- 22 et 23 février 2001 Réseau ORAMIP (cf Rapport d'intervention en Annexe).

Ces deux rapports d'intervention ont ensuite été transmis à la société EURIWARE afin d'être intégrés au rapport final d'audit.

Durant la seconde phase, la société EURIWARE, à partir des informations recueillies, a rédigé et transmis son rapport final d'audit sur l'optimisation et la fiabilisation des communications à l'INERIS et à l'ADEME à la fin du mois de juin 2001. Ce rapport d'audit a été présenté par l'INERIS lors de la réunion du 11 juillet 2001 du Comité de Pilotage de l'Informatique pour les Associations.

En complément à ce rapport d'audit, l'INERIS a transmis, à la fin du mois de juin 2001, à l'ADEME, deux rapports de synthèse sur les dysfonctionnements rencontrés lors des interventions sur site :

- "Récapitulatif des observations relatives au matériel ISEO".
- "Récapitulatif des observations relatives au matériel ENVIRONNEMENT SA".

Ces rapports ont été adressés aux constructeurs afin qu'ils puissent entreprendre des actions correctives sur leurs matériels et logiciels.

A la suite de cet audit sur l'optimisation et la fiabilisation des communications, une partie des conclusions sont prises en compte dans le Langage de Commande Version 4.0. De plus, cet audit a permis de faire ressortir des différences dans les fonctionnalités au niveau des postes centraux qui pourront être utilisées ultérieurement.

## **3.2.2 Préparation du dossier de certification des stations d'acquisition des mesures de la qualité de l'air**

L'INERIS a préparé toutes les pièces d'un dossier de certification qui seraient nécessaires pour mettre en place la certification des stations d'acquisition de mesure de la qualité de l'air.

Le dossier comporte les pièces suivantes :

- Un descriptif de l'ensemble des activités de l'organisme,
- Un descriptif de l'activité spécifique de certification de l'organisme,
- Un descriptif de sa structure,
- Un descriptif de ses moyens techniques,
- Un descriptif de son mode de financement,
- Un descriptif de ses liens éventuels avec des fabricants, importateurs ou vendeurs de produits ou de services objets de la certification qu'ils se propose de réaliser,
- La liste des produits et services que l'organisme se propose de certifier,
- Une description des moyens et procédures qui seront mis en œuvre pour élaborer et valider les référentiels utilisés par l'organisme de certification,
- Un descriptif des modalités de présentation à la certification,
- Les règles générales relatives à la délivrance de la certification ainsi qu'au contrôle de l'utilisation de la certification,
- Un descriptif des moyens que l'organisme certificateur se propose de mettre en œuvre pour assurer le contrôle des produits ou services qu'il certifie,
- La répartition des responsabilités au sein de l'organisme,
- La qualification du personnel chargé de la certification,
- Les procédures de gestion des documents relatifs à la certification et des réclamations.

On trouvera ci-après la description des différents éléments techniques nécessaires pour mettre en place une certification des stations d'acquisition de mesures de la qualité de l'air.

## **Spécification de l'outil de test**

La démarche de certification entreprise par l'INERIS à conduit à la mise en place d'un outil de test permettant de vérifier la conformité du fonctionnement des stations vis à vis cahier des charges mis en place par le Ministère de l'Aménagement du Territoire et de l'Environnement et de l'ADEME.

Ces spécifications sont proposées aux fournisseurs d'équipement, retenus par le Ministère, afin de leur permettre de concevoir et développer des stations pouvant prétendre être candidates à une certification « Langage de commande ».

Le présent document décrit les spécifications techniques, matérielles et logicielles, du banc de test permettant l'exécution des tests relatifs à la certification.

Ce banc de test est composé :

- $\geq$  d'un outil de test.
- $\geq$  d'un ensemble de matériels annexe permettant la mise en oeuvre des tests, tels que générateur de signaux, alimentation, oscilloscope, etc.

Le présent document fournit les caractéristiques technique et fonctionnelle de l'outil de test, à l'exclusion des autres matériels.

#### **Système de test**

L'outil de test s'inscrit dans un contexte plus large appelé Banc de Certification, contenant l'ensemble de l'appareillage nécessaire à l'exécution des tests de certification des stations (alimentations, générateurs de signaux, instruments de mesures, ...). La description matérielle de ce contexte et la spécification logicielle de l'outil de test sont données ci-après.

Le schéma de principe de la configuration qui sera utilisée pour les tests de certification est le suivant :

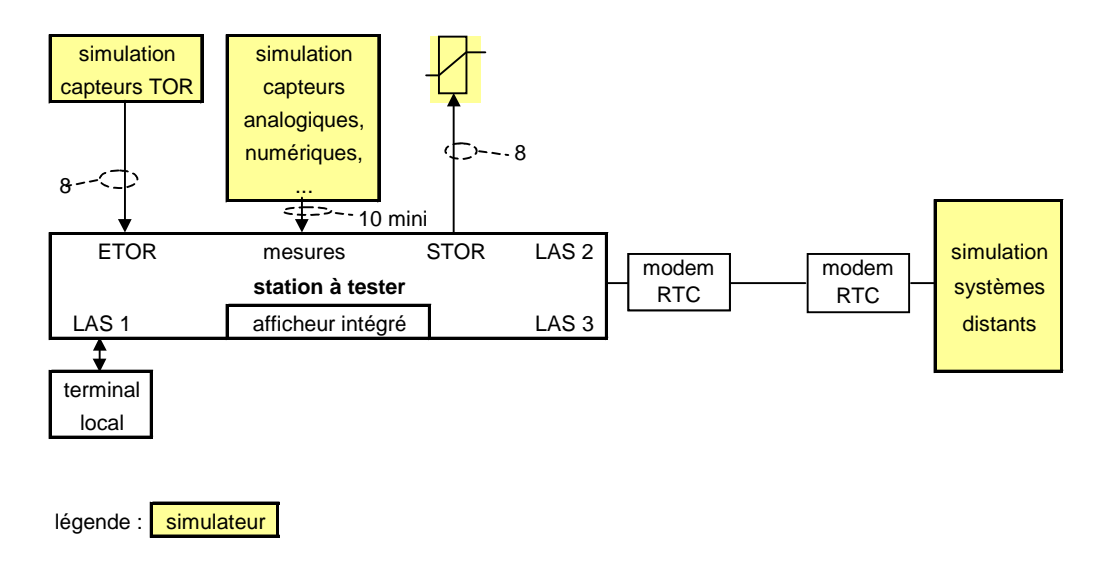

L'outil de test permet le traitement des appels entrants et sortants à travers des modems RTC répondant aux spécifications Hayes.

#### **Outil de test**

L'outil de test est un système informatique remplissant deux fonctions principales :

- simulation d'un poste central,
- simulation de capteurs raccordés à la station.

L'outil de test permet de définir des séquences de tests et d'exécuter ces séquences :

- faire varier un signal (simulation capteur) en entrée de la station,
- définir le contenu des messages à émettre vers la station,
- émettre un ou des fichiers vers la station,
- réaliser un traitement sur un message reçu,
- stocker des données,
- éditer un résultat de test,

Les conditions de passage d'une opération à une autre peuvent être internes à l'outil (exemple temporisation) ou être le résultat d'un traitement effectué sur un message émis par la station ou sur tout autre événement extérieur, ou encore faire suite à une action de l'opérateur (déclenchement pas à pas des différentes opérations composant les séquences du test).

Une séquence de test peut être spécifiée et/ou modifiée « simplement » par un opérateur, à partir des fonctions élémentaires fournies par l'outil de test.

L'outil permet de mémoriser tous les messages reçus d'une station (avec horodatage), lors de l'exécution d'un test ou d'une campagne de tests et de déterminer automatiquement, lorsque cela est possible, le résultat d'un test. Il est possible de charger une configuration de paramétrage de la station, correspondant à une séquence de test prédéfini,

L'outil de test permet de sauvegarder des données relatives à un test ou à une séquence de test (configuration, données, historiques, etc.). Il permet enfin de transférer des données sauvegardées, sur une ou plusieurs disquettes ou autres supports depuis ou vers l'outil de test.

#### **Simulation de systèmes informatiques distants**

L'outil de test permet le test de toutes les fonctionnalités décrites dans le recueil de tests. Il dialogue suivant le protocole de transmission KERMIT.

Il permet d'effectuer les opérations suivantes :

- Simulation d'un poste central :
	- " établissement de liaisons conformes au protocole de transmission KERMIT,
	- " possibilité d'émettre des trames erronées (champs spécifiés par protocole) et donc de simuler des erreurs de transmission,
	- $\blacksquare$  enregistrement possible de toutes les trames reçues et émises,
	- " détection et signalisation des erreurs dans la constitution d'une trame reçue (décomposition en messages; cohérence entre le contenu des champs imposés, les codes messages et la longueur des messages),
	- <sup> $\Box$ </sup> lecture des différents fichiers gérés par la station sur commande opérateur,
	- " le paramétrage d'une station dans une configuration quelconque,
	- <sup> $\Box$ </sup> la lecture des paramètres mémorisés au niveau d'une station,
	- <sup> $\Box$ </sup> la réception et l'acquittement des alarmes émises par une station,
	- $\blacksquare$  ...

Toutes ces fonctionnalités peuvent être lancées soit sur commande opérateur, soit lors du déroulement d'une séquence de test automatique (ou semi-automatique).

#### - Simulation des capteurs

L'outil de test permet la simulation des différents types de capteurs pouvant être reliés à une station, y compris les capteurs "intelligents", cette simulation consistant en un pilotage par l'outil des différents appareils composant le banc de certification. Tous les signaux pilotés peuvent varier d'état sur commande opérateur (lancement de l'opération de base) ou en fonction du déroulement d'une séquence de test automatique.

- Simulateur de capteurs TOR

L'outil de test permet la simulation des capteurs TOR, en délivrant des tensions de  $5V = 12V$ 

 $\frac{1}{2}$ , 24V  $\frac{1}{2}$  ou encore 48V  $\frac{1}{2}$  sur les sorties TOR de l'outil. Chaque sortie TOR de l'outil de test peut changer d'état (indépendamment l'une de l'autre). L'outil offre la possibilité de simuler 8 capteurs de ce type.

- Simulation des capteurs analogiques de type « tension » ou « courant »

L'outil de test permet de simuler les différents types de capteurs « tension » et « courant » à deux fils. Chaque voie de l'outil peut voir sa valeur varier (indépendamment l'une de l'autre). L'outil permet de simuler 8 capteurs « tension » et 8 capteurs « courant ».

- Simulation des capteurs délivrant des impulsions

L'outil de test permet de simuler des capteurs délivrant des impulsions en générant des tensions logiques de 5V  $\equiv$  à 48V  $\equiv$ . Chaque voie de simulation peut voir son état logique varier (indépendamment l'une de l'autre). L'outil permet de simuler 2 voies de ce type.

La simulation de capteurs de ce type peut aussi être assuré par liaison numérique.

#### **Description matérielle**

#### **Description du banc de certification**

Afin de faciliter les changements de configuration matérielle pour passer d'un test au test suivant, des interfaces de brassage ont été réalisées. L'ensemble est rassemblé dans une baie 19' qui comporte les éléments suivants :

- $\triangleleft$  Les 3 stations retenues par le ministère,
- # 3 interface en rack 19' comportant l'ensemble des entrées/sorties de chaque station,
- $\cdot$  une interface en rack 19' comportant un dispositif de visualisation des sorties analogiques. Elle permet de relier les stations au micro-ordinateur de l'outil de test.

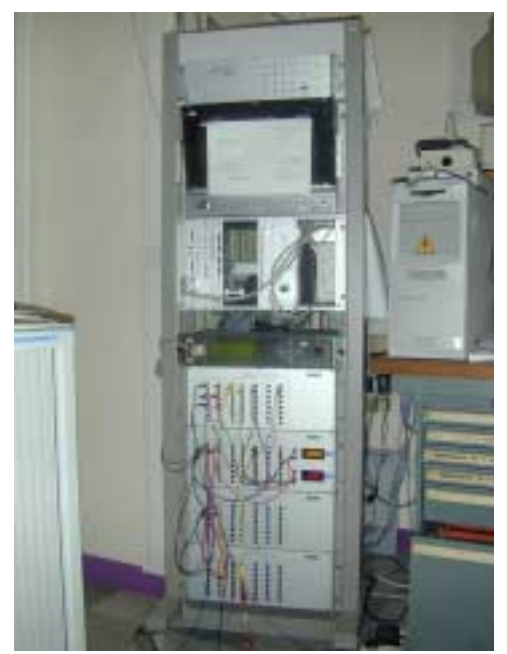

**Photo du banc de certification**

## **Description matérielle de l'outil de test**

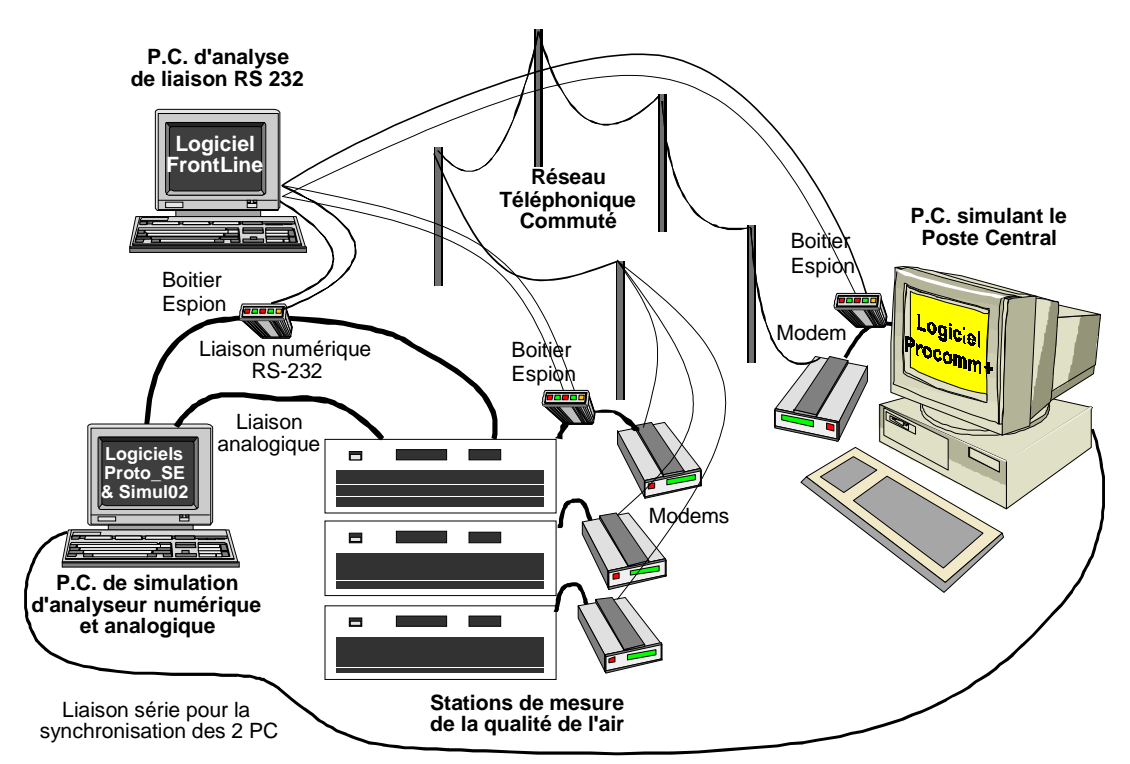

**Schéma de principe de fonctionnement de l'outil de test**

Le banc de test comporte en fait 3 micro-ordinateurs assurant :

- $\triangleleft$  La simulation du poste central
- # La simulation des capteurs analogiques et numériques,
- # La surveillance des échanges numériques sur les liaisons modem ou entre capteurs et station.

#### **Le simulateur de poste central**

Ce simulateur fonctionne sur la base du logiciel PROCOMM PLUS. Il s 'agit d'un langage de script.

Il permet de recevoir et envoyer des fichiers suivant le protocole Kermit sur le port série du micro-ordinateur de simulation du poste central.

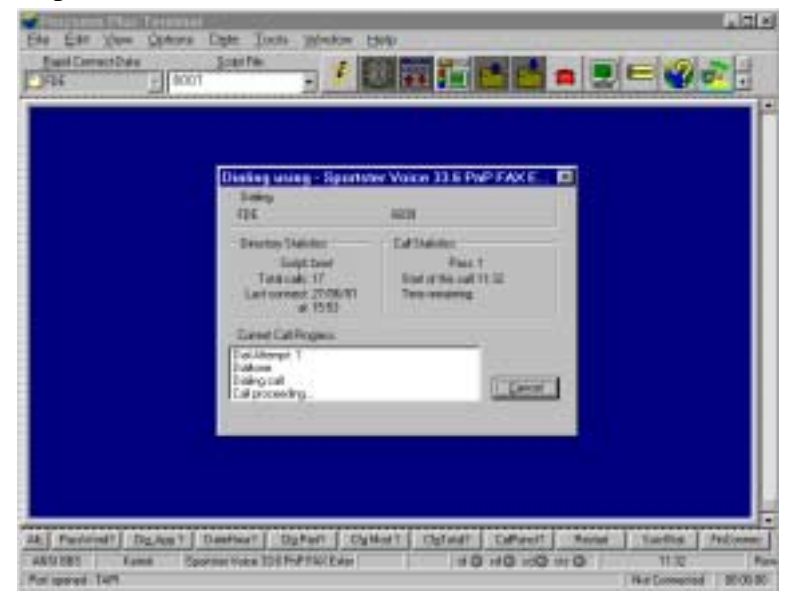

Ce logiciel se présente sous la forme de la fenêtre suivante :

Les différentes fonctions implémentées et automatisées sur ce logiciel sont les suivantes. Elle sont matérialisées par des boutons situés au bas de la fenêtre :

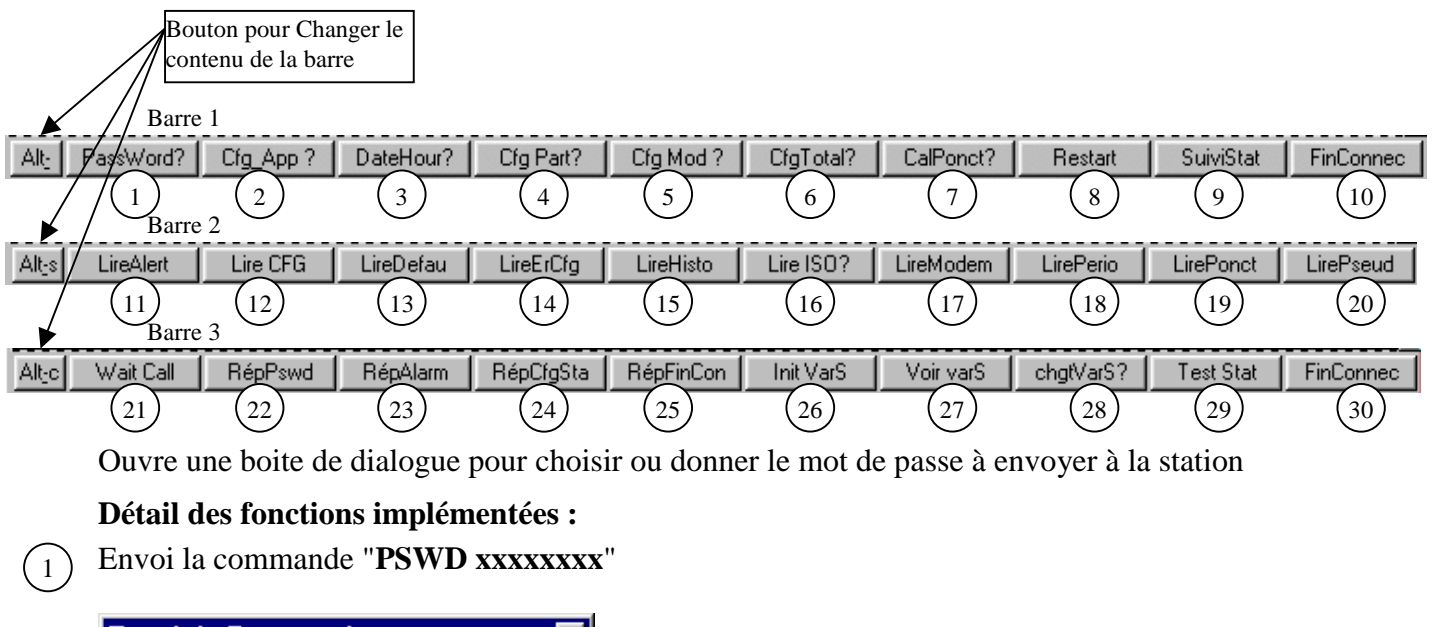

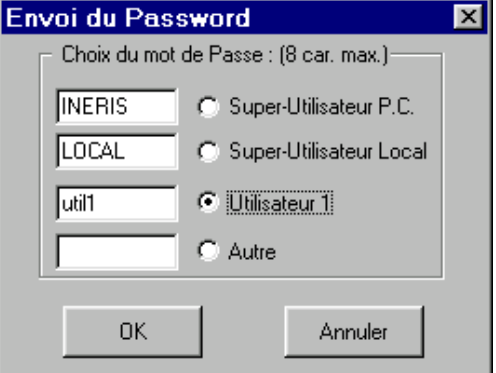

## Bouton réservé

2

3 Ouvre la boite de dialogue : Changement de date et heure de la station Envoi la commande "**CFG\_DTE\_HEURE**"

La Case à cocher "suivi d'un signal START sur COM2" indique à Procomm d'envoyer un signal sur le second port série du PC vers un autre PC simulant les analyseurs afin de synchroniser les valeurs des mesures dans le temps avec l'heure de la station.

Par exemple simuler des variations de signal en dent de scie dont la période est un multiple de l'ITEM de la station.

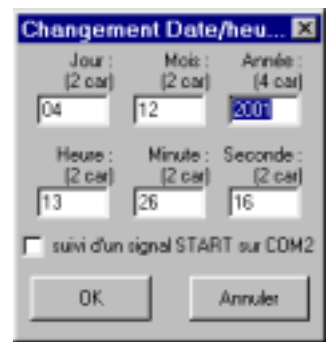

 $4)(5)(6)(7)$  Style de boite de dialogue apparaissant après action sur ces boutons : 4,  $(*.cfg), 5(*.mod), 6(*.cfg)$  et 7  $(*.cal)$ 

Après avoir choisi le fichier à envoyer, la commande "**CONFIG\_STAT E, CONFIG\_STAT M, CONFIG\_STAT T ou CALIBRAGE**" est envoyée

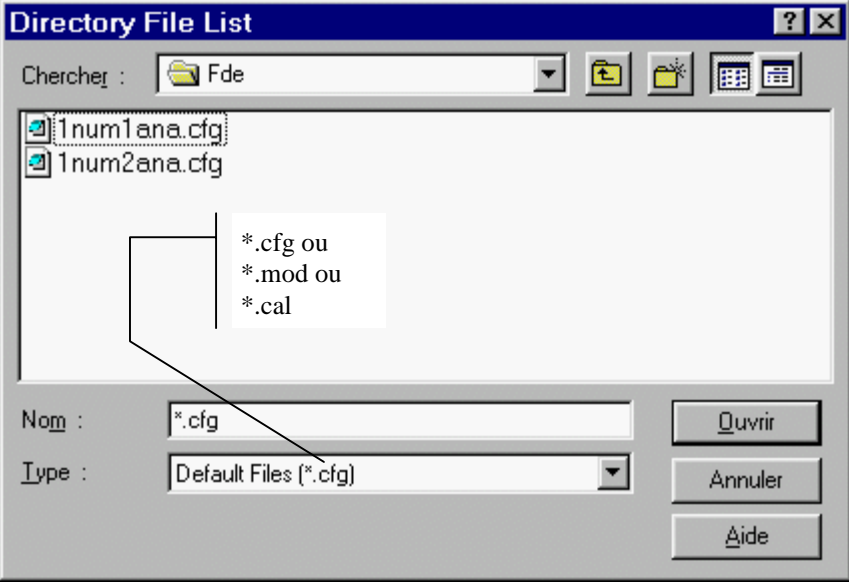

- $\left(8\right)$ Envoi la commande "**SUIVI\_STAT**" à la station, attend l'acquittement de la commande.
- 9 Envoi la commande "**RESTART\_STAT**" à la station, attend l'acquittement de la commande, puis envoi la commande "FIN\_CONNECT" et attend l'acquittement.
- 10 Envoi la commande "**FIN\_CONNECT**" et attend l'acquittement de cette commande.
- $(11)$ Envoi la commande "**LECTURE ALR**" puis attend le fichier d'alerte (\*.ALR) suivi de l'acquittement de cette commande .
- 12 Envoi la commande "**CONFIG\_STAT R**" puis attend le fichier de configuration (\*.CFG) de la station suivi de l'acquittement de cette commande.
- $(13)$ Envoi la commande "**LECTURE DEF**" puis attend le fichier de défaut (\*.DEF) suivi de l'acquittement de cette commande.
- 14 Envoi la commande "**LECTURE ECG**" puis attend le fichier d'erreurs de configuration (\*.ECG) suivi de l'acquittement de cette commande.
- 15 Envoi la commande "**LECTURE HIS**" puis attend le fichier historique (\*.HIS) suivi de l'acquittement de cette commande.
- $(16)$ Demande la date du fichier ISO souhaité et éventuellement l'heure pour le fichier ISO du jour courant puis envoi la commande "**TRANS\_DON D aaaammjj** *hhmm*" puis attend le fichier de données au format ISO (\*.aaI ou \*.aaB) suivi de l'acquittement de cette commande.

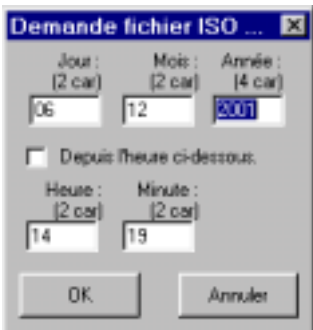

- 17 Envoi la commande "**LECTURE MOD**" puis attend le fichier de configuration du modem (\*.MOD) suivi de l'acquittement de cette commande qui n'est actuellement connue que de la station CENTRALP.
- $(18)$ Envoi la commande "**TRANS\_DON C"**" puis attend le fichier de données mesurées durant le calibrage périodique) suivi de l'acquittement de cette commande
- 19 Envoi la commande "**LECTURE CAL**" puis attend le fichier de calibrage ponctuel (\*.CAL) suivi de l'acquittement de cette commande.
- 
- 20 Envoi la commande "**LECTURE PER**" puis attend le fichier de calibrage périodique (\*.PER) suivi de l'acquittement de cette commande.

Le script suivant automatise complètement de dialogue entre le P.C. et la station lorsque celleci appelle le P.C. soit pour signifier une alarme, soit pour signifier une modification en local de sa configuration :

 $(21)$ Attend un appel de la station. Après connexion, attend puis acquitte la commande reçue "**PSWD \*\*\*\*\*\***", Après cela 2 cas sont gérés :

1) attend et acquitte la commande reçue "**ALARME \*\***" puis envoi la commande "**FIN\_CONNECT**" et attend l'acquittement de celle-ci.

2) Attend et acquitte la commande reçue "**CONFIG\_STAT E**" puis attend et acquitte la commande "**FIN\_CONNECT**".

Les quatre scripts suivants sont à lancer après connexion de la station et réception d'un fichier de commande envoyé par celle-ci. Ils sont spécifique à une commande reçue.

- $(22)$ Attend puis acquitte la commande reçue "**PSWD \*\*\*\*\*\***".
- 23 Attend et acquitte la commande reçue "**ALARME \*\***".
- 24 Attend et acquitte la commande reçue "**CONFIG\_STAT E**".
- 25 Attend et acquitte la commande reçue "**FIN\_CONNECT**".

L'ensemble des scripts Procomm peut partager des données via des variables communes. Les variables de type texte utilisées sont au nombre de 10 et sont identifiées de S0 à S9.

OSj/JM 01.0304

La boite de dialogue ci-dessous indique la signification de chacune des variables.

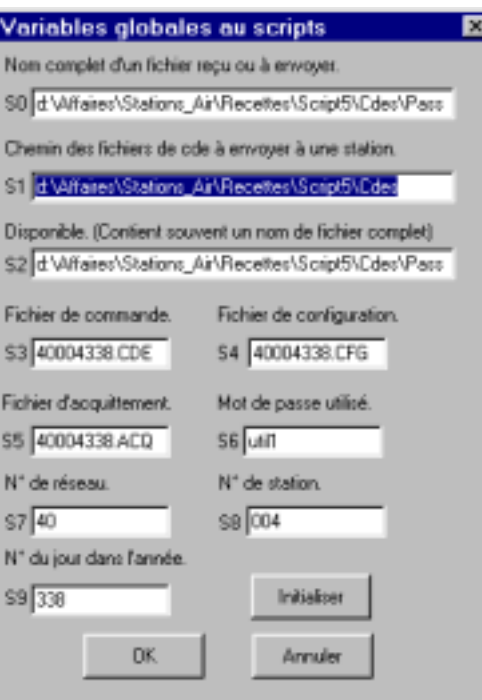

- 26 Initialise les variables. Ce script est lancé automatiquement après une connexion réussie vers une station
- (27 Permet de voir une à une les variables S0 à S9

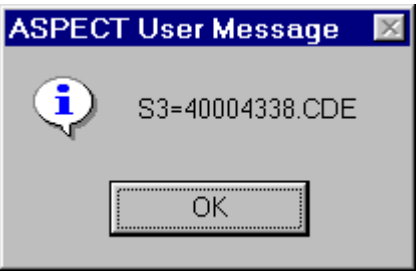

 $(28)$ Permet de modifier une à une les variables S6 à S9. S3 à S5 en découlent. S1 dépend de la configuration de Procomm. S2 est à usage général aux scripts

Envoi la commande "**TEST\_STAT**" puis attend le fichier de test (\*.TST) suivi de l'acquittement de cette commande

 $\overline{30}$ Idem Script 10

29

### Création des scripts.

Un Langage de programmation, proche du langage C dans ces principes, permet d'automatiser le fonctionnement du logiciel de communication Procomm Plus. Après écriture d'un fichier source (\*.WAS) avec le logiciel ASPECT, celui-ci est compilé (\*.WAX) et peut être exécuté dans le logiciel Procomm.

Voici un extrait d'un script qui envoi un fichier, le supprime du disque et attend l'arrivée d'un fichier au protocole KERMIT :

```
;envoi du fichier PASSWORD au protocole Kermit
 sendfile KERMIT S2
while $xferstatus
 endwhile
  ;suppression fichier de cde
 delfile S2
 ;attente de l'acquittement
getfile KERMIT
while $xferstatus
 endwhile
```
L'ensemble des scripts est dans un même dossier (Script5).

A chaque commande pouvant être envoyée du P.C. à la station, correspond un script et un dossier dans lequel sera créé le fichier de commande associé.

Ex : pour envoyer la commande LECTURE HIS, le script LECT HIS.WAX, va créer le fichier rrsssjjj.CDE dans le dossier \Script5\Cdes\Lect\_His.cde\ puis l'envoyer.

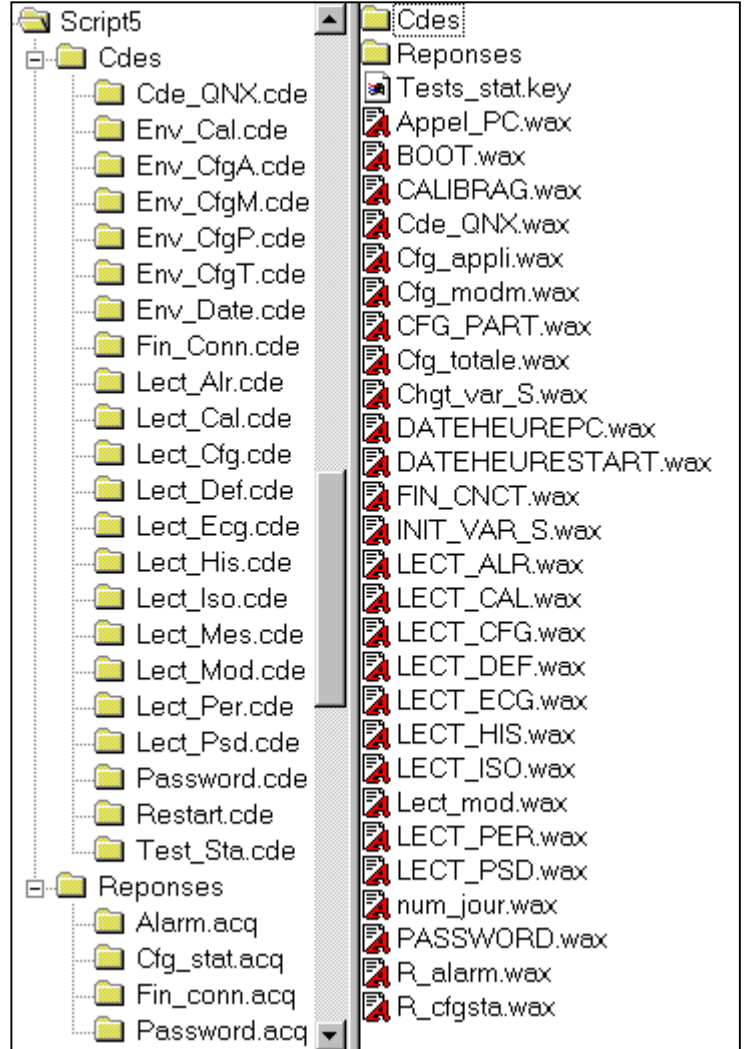

Le P.C. peut avoir à acquitter une commande envoyée par la station lorsque celle-ci appelle. Dans ce cas il existe aussi un script approprié et un dossier dans lequel sera créé le fichier d'acquittement.

Ex : pour répondre à l'envoi de la commande "PSWD PC", le script R\_PSWD.WAX va créer le fichier d'acquittement rrsssjjj.ACQ dans le dossier \Script5\Reponses\Password.acq \ puis l'envoyer.

#### **INERIS** DRC-2IEN - 01-27589

OSj/JM 01.0304

#### **ORGANIGRAMME DES SCRIPTS**

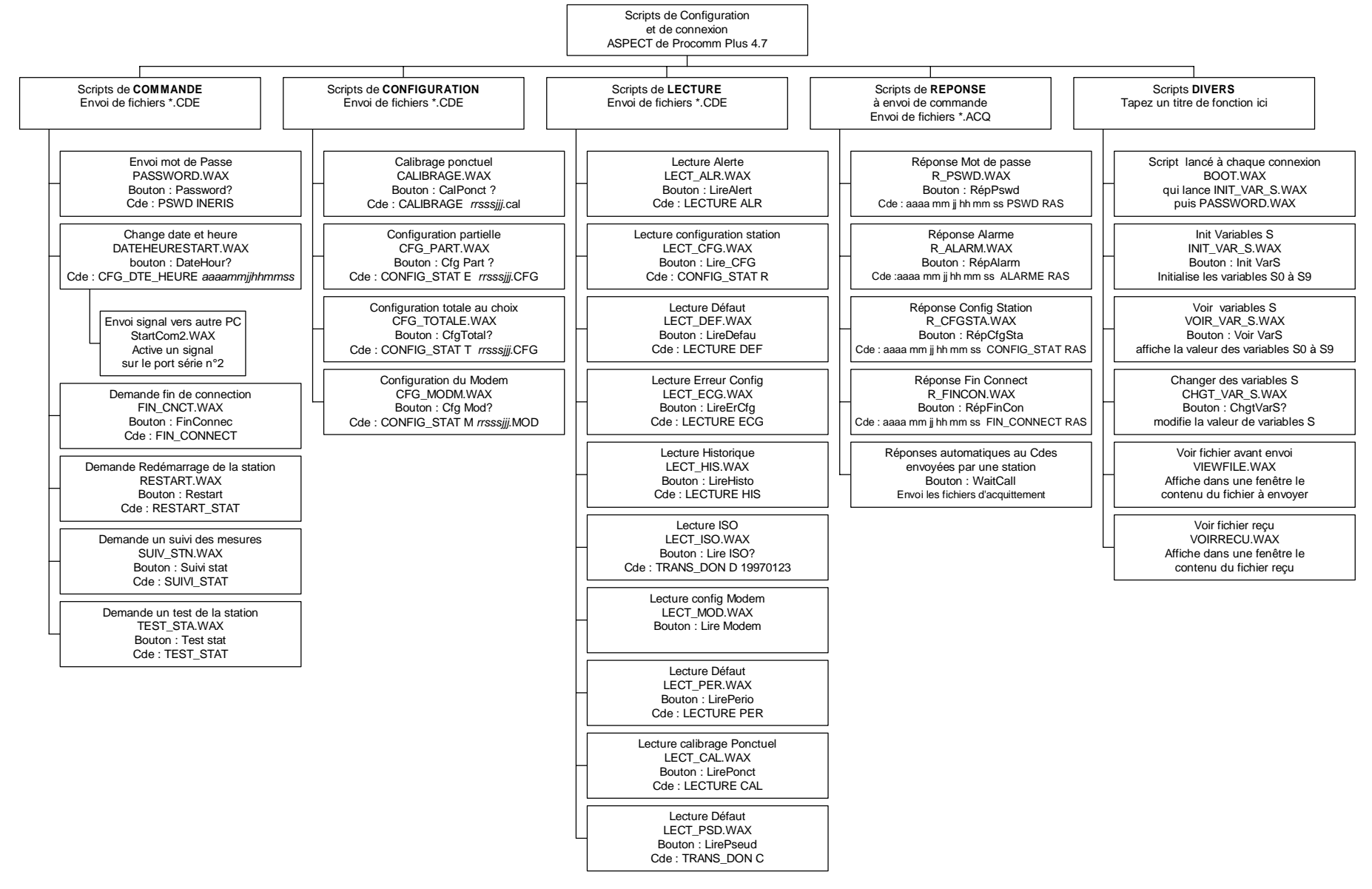

#### **Le simulateur des capteurs analogiques et numériques**

Deux logiciels permettent de simuler des analyseurs.

Le logiciel de simulation d'analyseur numérique "Proto\_SE" réalisé par l'INERIS dialoguant au protocole "Qualité de l'Air".

Ce logiciel développé en Visual Basic 4.0 a pour but de simuler le fonctionnement d'un capteur ou d'une station quelconque répondant aux caractéristiques définies dans le document de référence du protocole numérique "Réseaux de mesure de la Qualité de l'Air".

Ce logiciel permet d'échanger, avec un dispositif d'acquisition de données, les informations suivantes :

- nom du constructeur du capteur ou analyseur,
- référence du produit,
- version du logiciel utilisé dans le capteur ou analyseur,
- date et heure,
- paramètres de fonctionnement,
- commandes associées aux paramètres,
- alarmes,
- états internes du capteur ou de l'analyseur,
- défauts.
- valeurs instantanées avec leur code constituant.

#### Le logiciel de simulation d'analyseur analogique "Simul02" réalisé par l'INERIS pilotant une carte de sorties analogiques et digitales « ML16  $P$  ».

Pour simuler un analyseur analogique le programme commande une carte d'aquisition analogique qui génère sur la sortie utilisée un signal compris entre 0 et 1Volts.

Ce signal, appliqué a la sortie analogique N°1de la carte ML16, pourra être un signal de Zéro de Consigne ou de Mesure en fonction de la demande de la station. Pour réaliser ces opérations, il faudra préalablement configurer les sorties TOR de la station ( voir NELZ et NELC) et les connecter aux entrées TOR N°0 et TOR N°1 de la carte ML16.

Les valeurs des trois signaux sont stockées dans un fichier texte (signal.txt). Toutes les dix secondes, le programme lit une ligne de ce fichier, récupère les trois valeurs possibles du signal et applique l'une d'elles à la sortie analogique de la carte en fonction du test.

Le fichier signal.txt permet de programmer toutes les formes des signaux de Zéro, Consigne, et Mesure avec un pas de 10 secondes.

Le lancement du programme s'effectue sur changement d'état de l'entrée TOR n°7 de la carte. Ce changement d'état peut être effectué de façon automatique par le logiciel Procomm lors du lancement d'un test (récupération du signal DSR d'une RS232).

#### **La surveillance des échanges**

Le logiciel FrontLine permet "d'espionner" les communications sur les différentes liaisons numérique du banc de test :

- Communication entre les stations et le simulateur de P.C.côté station et coté P.C.
- Communication entre les stations et le simulateur d'analyseur

Le logiciel de suivi des communications FrontLine visualise le contenu des échanges au travers de la fenêtre suivante :

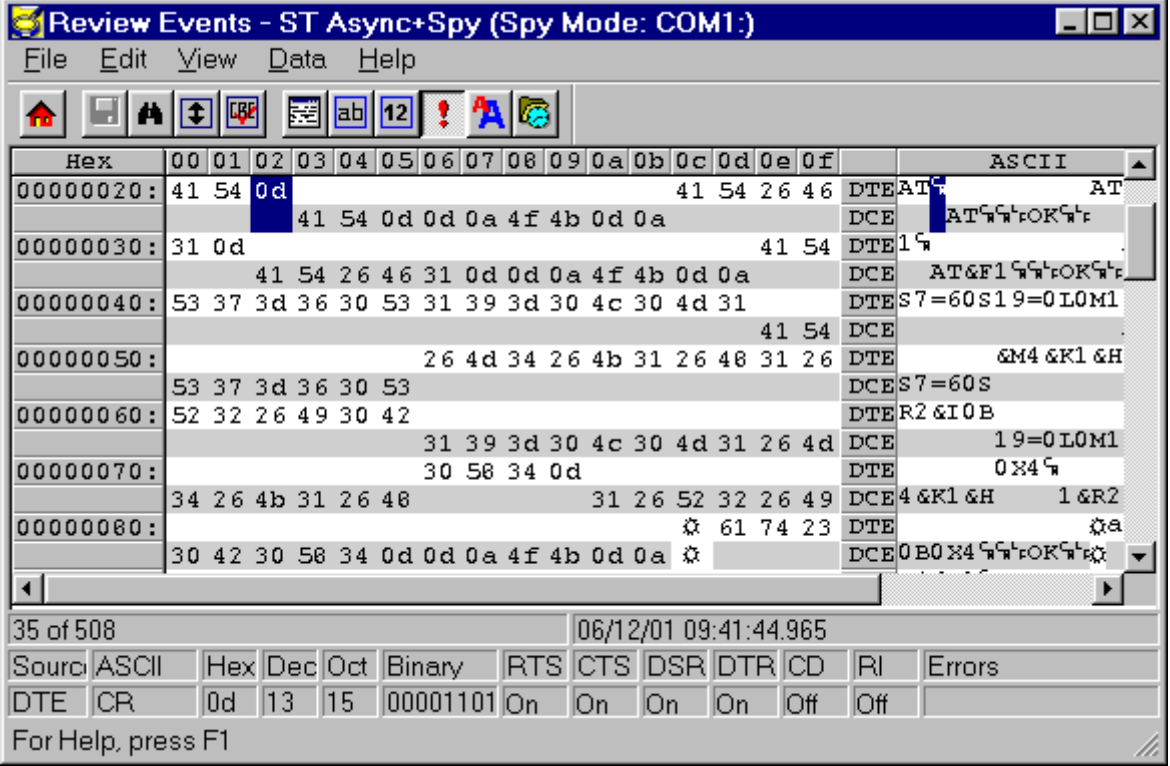

Chaque flux de données est visualisé sur une ligne. Cette visualisation est réalisée sous forme ASCII ou sous forme binaire. L'apparition de chaque caractère est horodaté ( à la microseconde) ainsi que tous les signaux de contrôle de la liaison série (CD, DTR, RTS, etc.).

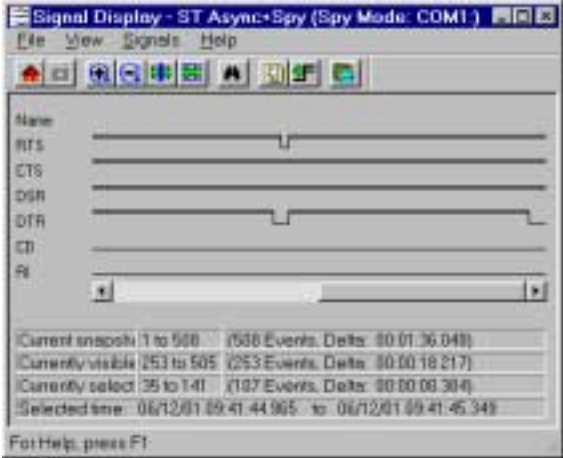

Cet outil permet donc de vérifier la conformité des échanges, tant du point de vue format que du point de vue temporel.

# **3.3 Travaux de tests**

#### **3.3.1 Station d'acquisition de la société FDE-SASI**

### *Objectifs*

Dans le cadre du Laboratoire Central de Surveillance de la Qualité de l'Air, l'Unité Informatique et Instrumentation pour l'Environnement effectue des tests sur les différentes stations d'acquisition utilisées par les AASQA dans le but de vérifier la conformité de ces matériels avec le document technique "Manuel du Langage de Commande".

Au début de l'année 2001, la société SASI, un des trois fournisseurs de stations d'acquisition dédiées à la surveillance de la qualité de l'air, a proposé à plusieurs AASQA un nouveau type de station d'acquisition. Avant d'investir dans ce matériel, les réseaux ont souhaité vérifier sa conformité avec le langage de commande version 3.0. Dans ce but, l'INERIS a fait la réception de la nouvelle station d'acquisition FDE-SASI au début du mois d'avril 2001.

#### *Travaux effectués*

Durant le mois d'avril, l'INERIS a dû réaliser deux types d'actions avant de pouvoir débuter réellement les tests de conformité sur cette nouvelle station d'acquisition. En effet, l'INERIS a, dans un premier temps, réalisé l'installation du banc de test :

- mise en place de la chaîne d'acquisition des données (PC avec le logiciel PROCOMM permettant l'interrogation de la station d'acquisition en utilisant le langage de commande, liaison modem entre le PC et la station, branchement de batterie pour simuler les mesures analogiques et utilisation du logiciel PROTO-SE pour simuler l'acquisition de mesures numériques),
- prise en main et connaissance du fonctionnement de la nouvelle station.

L'INERIS a, dans un second temps, choisi et rédigé les différents tests que devra subir cette nouvelle station d'acquisition FDE-SASI, dans le but de vérifier sa conformité. La liste de ces différents tests est présentée ci-dessous :

- Test n°1 : Gestion des mots de passe Super Utilisateur et Utilisateur
- Test n°2 : Test de la fonctionnalité configuration totale "Gestion des erreurs de configuration"
- Test n° 3  $\cdot$  Test de la fonction TRANS-DON
- Test n° 4 : Test de la fonctionnalité "Changement d'heure"
- Test n° 5 : Gestion du paramètre PVAL (75%) et des codes qualité M, D
- Test n° 6: Test des fonctionnalités SUIVI-STAT et TEST-STAT
- Test n° 7 : Test des paramètres de communication TMSD TMAC NMAP
- Test n° 8 : Test des paramètres de communication NELC NELS TRAD
- Test n° 9 : Test des paramètres de communication VSEU VSEB TRAA
- Test n° 10 : Test des paramètres de communication LISI LSSI VPEN
- Test n° 11 : Test de la fonctionnalité Maintenance
- Test n° 12 : Test des paramètres CTYP, ZTYP, DERC, DERZ,
- Test n° 13 : Test du paramètre INVA
- Test n° 14 : Test des paramètres NSLC, NSLZ
- Test n° 15 : Test de l'arrêt d'un calibrage
- Test n° 16 : Test du suivi du calibrage
- Test n° 17 : Test du dialogue au protocole "Qualité de l'Air"
- Test n° 18 : Temps de réponse de l'analyseur
- Test n° 19: Test d'une voie de comptage
- Test n° 20 : Configuration en local Appel du poste central
- Test n° 21 : Test de la fonctionnalité RESTART-STATION
- Test n° 22 : Gestion des mots de passe super utilisateur poste central et Local

#### *Résultats*

L'INERIS a terminé les tests de la nouvelle station d'acquisition FDE-SASI vers mi-juillet. Les sociétés SASI et FDE ont été informées, mi-juillet, des différents travaux effectués par l'INERIS ainsi que des résultats conformes et non conformes de cette station vis-à-vis des spécifications techniques du "Manuel du Langage de Commande".

Le rapport de tests a été rédigé et transmis aux deux sociétés ainsi qu'à l'ADEME au mois d'octobre 2001. Le résumé de ces résultats est présenté ci-dessous.

#### **Résultats conformes**

Cette station d'acquisition réalise correctement les opérations suivantes :

- chargement d'une nouvelle configuration,
- lecture des différents fichiers accessibles sur la station,
- acquisition et traitement des mesures primaires pour créer les fichiers ISO,
- conformité des fichiers ISO, Pseudo ISO, CFG, PER, CAL, DEF et ALR,
- gestion des différents niveaux de mot de passe,
- gestion des paramètres de communication,
- gestion du protocole "Qualité de l'Air",
- gestion du calibrage.

#### **Résultats non conformes**

Les différents poins non conformes au "Manuel du Langage de Commande" relevés durant la réalisation des tests sont les suivants :

- 1. Lorsqu'une erreur de configuration survient, la station prend en compte un fichier de configuration par défaut et non l'ancien fichier de configuration.
- 2. L'apparition d'un défaut de Maintenance n'est pas déclaré dans un fichier Défaut.
- 3. Si l'apparition d'un défaut de Mesure et de Maintenance est simultanée, aucune signalisation n'est faite dans le fichier de défaut.
- 4. La station ne gère pas correctement le paramètre TRAD.
- 5. La station ne gère pas correctement le paramètre TRAA.
- 6. La station ne gère pas correctement le paramètre ZTYP (le dépassement d'un seuil de mesure n'arrête pas uniquement le calibrage de zéro).
- 7. L'envoi d'un fichier de calibrage ponctuel (CTYP =  $S1|0|$  et ZTYP =  $S1|0|$ ) arrête un calibrage ponctuel mais pas périodique.
- 8. Le cycle cycle Z-C réalisé lors d'un calibrage ponctuel est non conforme.
- 9. Après avoir exécuté la commande Restart, la station prend en compte un fichier de configuration par défaut et non le dernier fichier transmis à la station.

Globalement, l'ensemble des principales fonctionnalités sont conformes au "Manuel du Langage de Commande - version 3.0". Les quelques non conformités relevées par les tests seront corrigées prochainement par le fournisseur.

#### **3.3.2 Incertitude introduite par les stations d'acquisition dans la chaîne de transmission des données sur la qualité de l'air**

### 3.3.2.1 Influence de la station

La station d'acquisition de données est un maillon de la chaîne de transmission de l'information entre le paramètre physique ou chimique à mesurer et l'information quantitative située en base de données du poste central de l'association.

Ce maillon engendre trois types d'incertitude qu'il faudra cumuler pour qualifier l'incertitude globale introduite par la station dans la chaîne globale de transmission de l'information.

La première source d'incertitude est celle de la conversion analogique/digitale utilisée dans le cas où le capteur est relié à la station par une liaison analogique :

- liaison « Tension » telle que 0-10V, 0-1V , etc.
- liaison « Courant », telle que 4-20 mA, 0, 20 mA, etc.

La deuxième source d'incertitude est lié au calcul interne de correction de la donnée brute. Elle peut être consécutive à un calibrage ou encore à une linéarisation.

La troisième source d'incertitude est relative au codage de la donnée dans le fichier ISO 7168 qui va être transmis vers le poste central. Le changement du format de la donnée peut engendrer une erreur de troncature importante si l'on ne prend pas garde au facteur d'échelle lors de la configuration de la station.

### 3.3.2.2 Conversion Analogique / Digitale

L'information sur la précision de la conversion analogique digitale est donnée dans la documentation des constructeurs. Afin de valider les données du constructeur, l'INERIS à procédé a un contrôle de linéarité sur l'ensemble des stations proposées par les trois constructeurs fournisseurs des réseaux de surveillance de la qualité de l'air.

Il faut aussi noter que cette erreur est donnée en général en pourcentage de la pleine échelle. Pour connaître l'erreur sur la valeur mesurée, il convient d'exprimer l'erreur soit en valeur, soit en pourcentage en calculant l'erreur relative à la mesure à partir de l'erreur pleine échelle. (ex : erreur de +/- 1 % de la peine échelle sur une gamme 0-10V représente une erreur de +/- 10 % sur une mesure de 1 V).

#### **Station Argopol – ISEO**

Données fournies par le constructeur :

Entrées bipolaires +/- 10 V différentielles,

- entrée pleine échelle : < 30 ppm de la pleine échelle ( < 0.03 %),
- offset :  $<$  30 ppm de la pleine échelle (+/- 0.03 %),
- Linéarité intégrale : < 60 ppm de la pleine échelle ( +/- 0.06 %)
- Linéarité différentielle : < 40 ppm de la pleine échelle ( +/- 0.04 %)
- Résolution : 16 bits (3 microVolt)
- Diaphonie : < 30 ppm de la pleine échelle (< 0.03%).

Soit une erreur théorique maximale de (Somme de toutes les erreurs) : 0.2 % de la pleine échelle.

## **Test réalisé :**

Mesure sur la voie 1 de la station :

Matériel utilisé :

- standard de tension M-DN-0404,
- voltmètre (référence) M-DE-0007, type MNT 556 AOIP, marquage n°COFRAC 2.1042, étalonné le 25/02/2000, à vérifier 03/02/2002

Valeur mesurée par la station lue par suivi de la station.

Echelle sélectionnée : - 1 à + 1 V

#### **Résultat obtenu :**

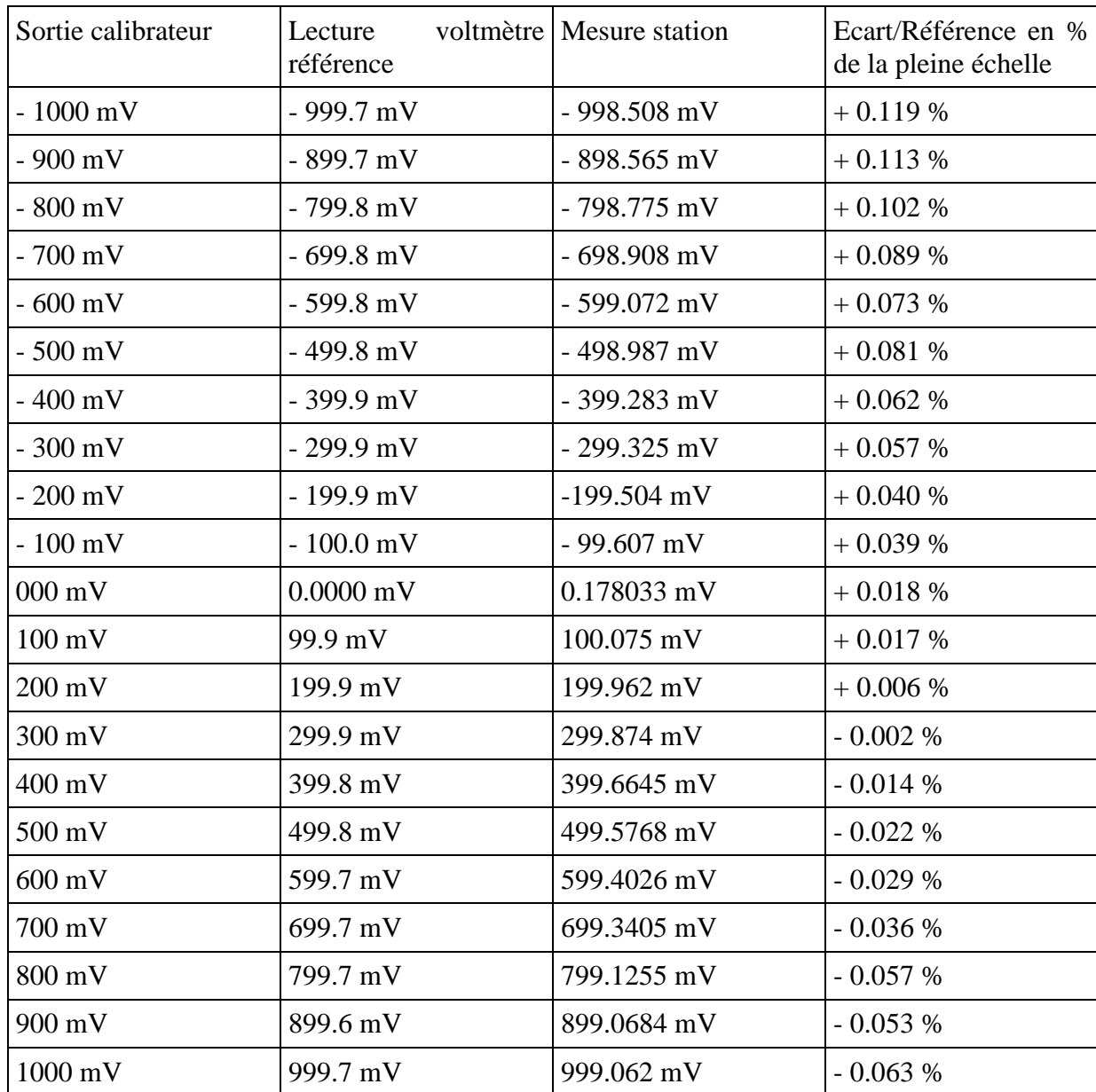

Les essais sont donc conformes à la documentation du constructeur.

#### **Station Argopol – ISEO**

Données fournies par le constructeur :

Entrées bipolaires +/- 10,24 V,

- Résolution : 12 bits (0.048 mV),
- Conditionneurs 0 à 1,25 V résolution 0.625 mV

Soit une erreur théorique maximale de (Somme de toutes les erreurs) : 0.05 % de la pleine échelle.

Nota : Bien que ne figurant pas dans la documentation, les entrées supportent un signal variant de  $-1$  à  $+1$  Volt.

#### **Test réalisé :**

Mesure sur la voie 1 de la station :

Matériel utilisé:

- standard de tension M-DN-0404,
- voltmètre (référence) M-DE-0007, type MNT 556 AOIP, marquage n°COFRAC 2.1042, étalonné le 25/02/2000, à vérifier 03/02/2002

Valeur mesurée par la station lue par suivi de la station.

Echelle sélectionnée : - 1 à + 1 V

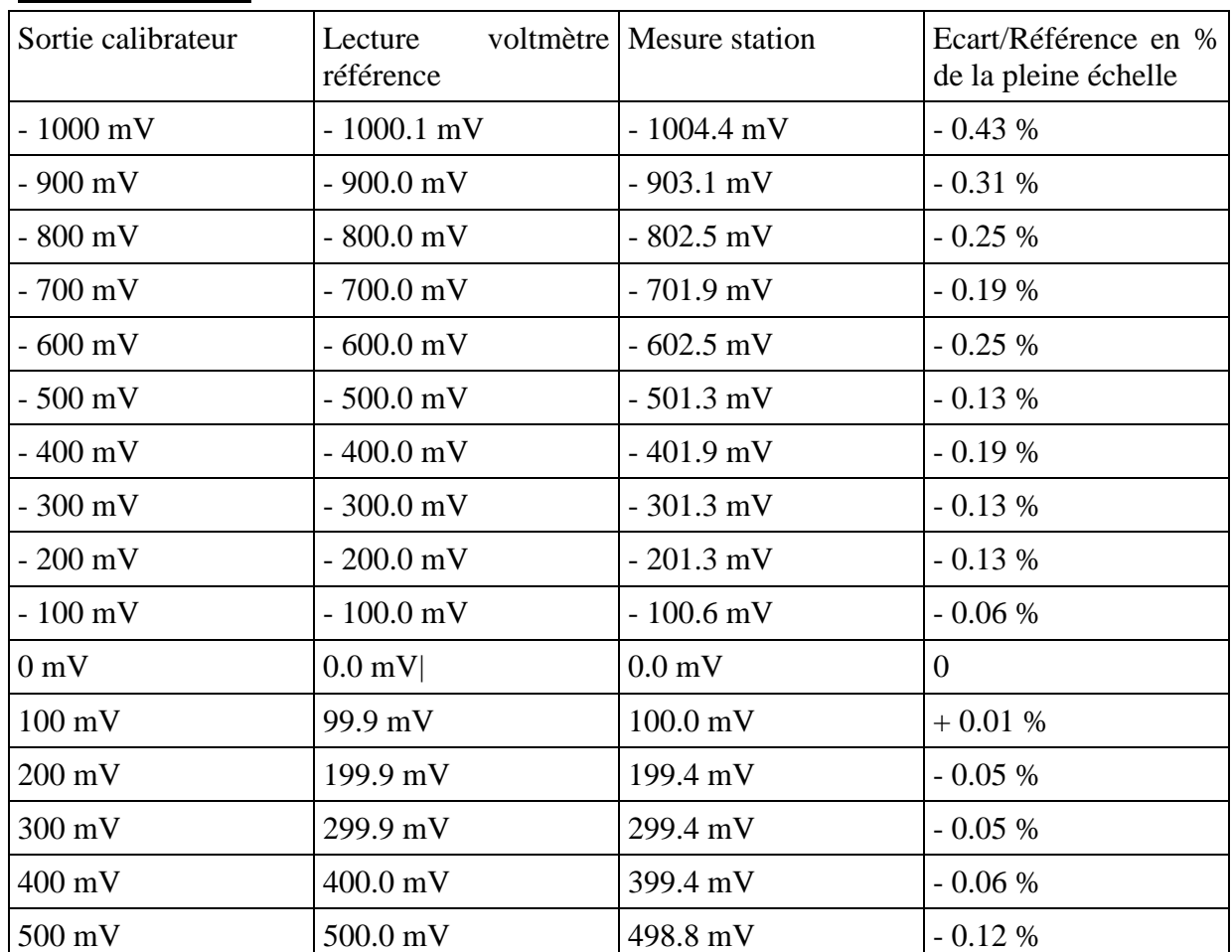

#### **Résultat obtenu :**

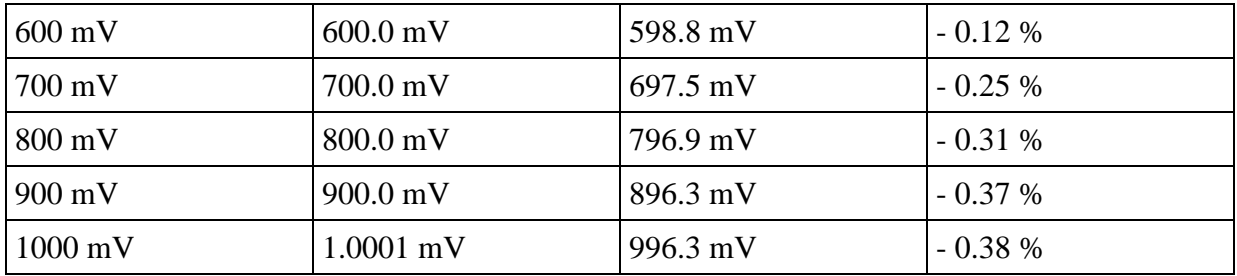

Les essais sont donc conformes à la documentation du constructeur.

#### **Station Pline – FDE (Nouveau modèle)**

Données fournies par le constructeur :

Entrées bipolaires +/- 10 V,

- Résolution : 16 bits (3 microVolt)

Il manque des informations pour déterminer la précision de cette station.

#### **Test réalisé :**

Mesure sur la voie 1 de la station :

Matériel utilisé :

- standard de tension M-DN-0404,
- voltmètre (référence) M-DE-0007, type MNT 556 AOIP, marquage n°COFRAC 2.1042, étalonné le 25/02/2000, à vérifier 03/02/2002

Valeur mesurée par la station lue par suivi de la station.

Echelle sélectionnée : - 1 à + 1 V

#### **Résultat obtenu :**

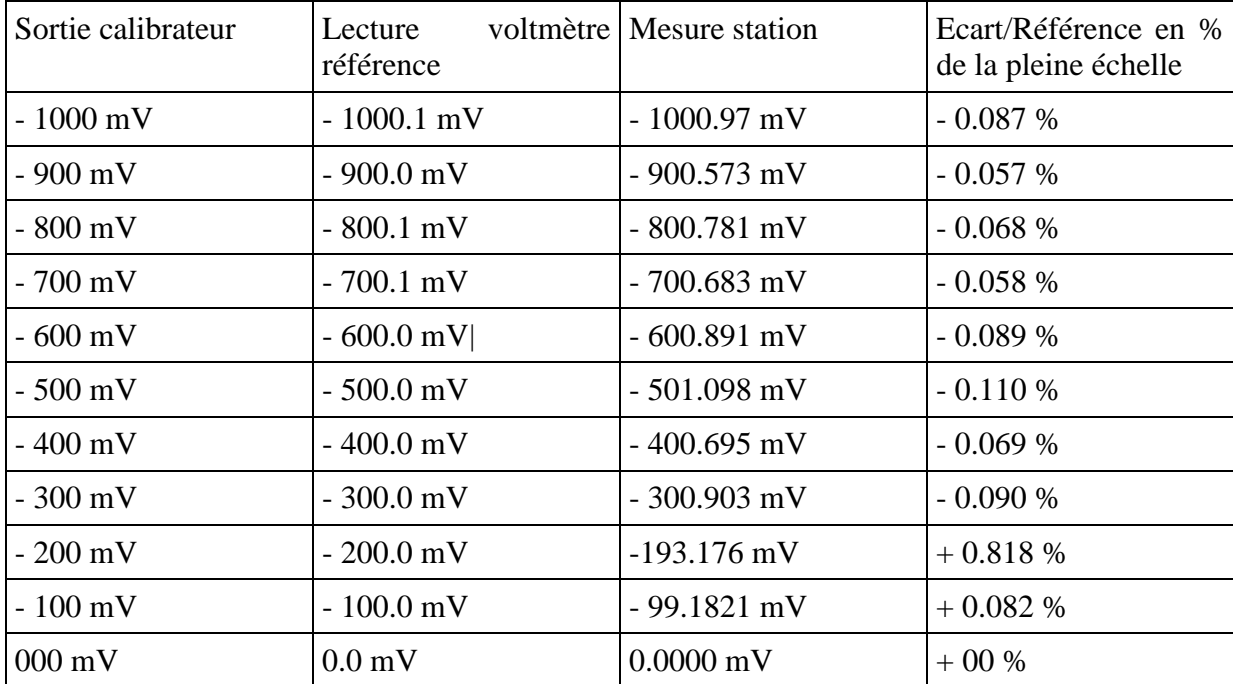

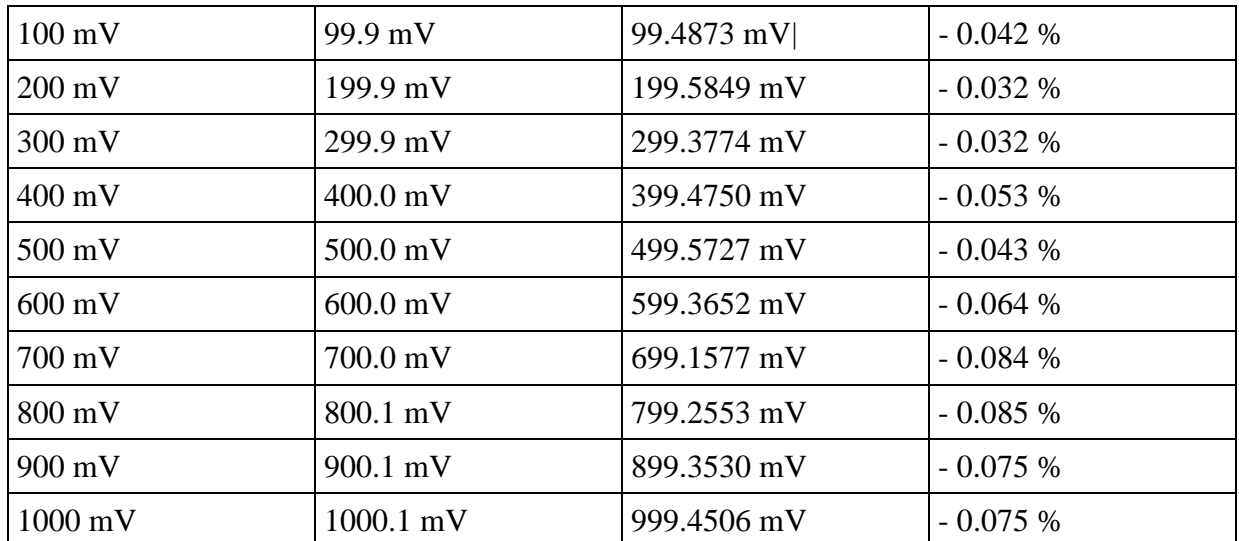

Les essais sont donc conformes à la documentation du constructeur.

#### **Station Pline –SASI (Ancienne station SASI)**

Pas de données fournies par le constructeur.

#### **Test réalisé :**

Mesure sur la voie 1 de la station :

Matériel utilisé :

- standard de tension M-DN-0404,
- voltmètre (référence) M-DE-0007, type MNT 556 AOIP, marquage n°COFRAC 2.1042, étalonné le 25/02/2000, à vérifier 03/02/2002

Valeur mesurée par la station lue par suivi de la station.

Echelle sélectionnée : - 1 à + 1 V

#### **Résultat obtenu :**

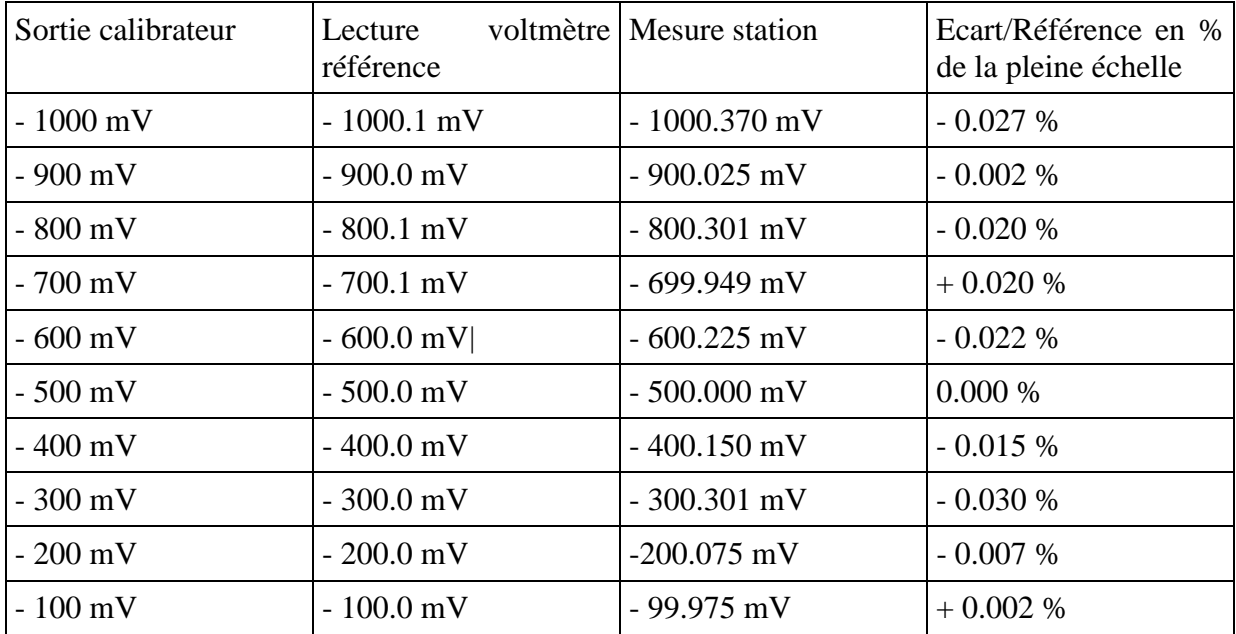

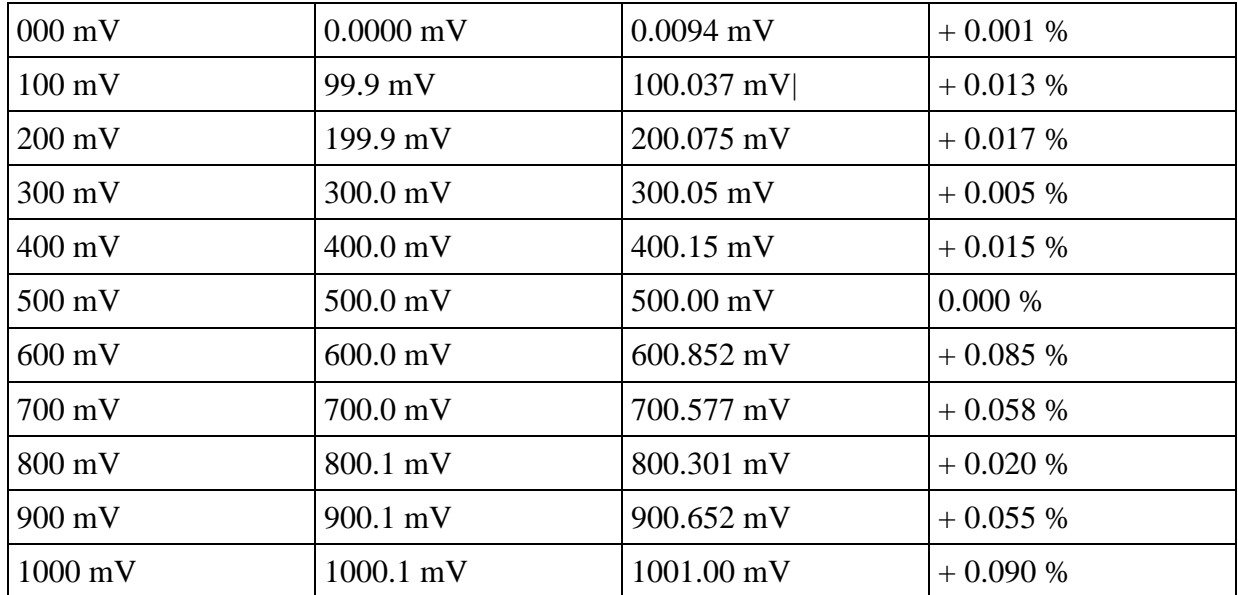

Malgré l'absence de caractéristiques du constructeur, les résultats sont tout à fait satisfaisant.

#### 3.3.2.3 Incertitude liée au calcul interne de correction de la donnée brut :

Le langage de commande permet d'ajuster la mesure de la façon suivante :

$$
Value_{iso} = Arrondi \left( 10^{-FMUL} * FCON \left( COEA \frac{Value_{Mesurée}}{GAN} + COEB \right) \right)
$$

Les COEA et COEB sont les coefficients de correction du signal en fonction de données soit fournies manuellement à la station, soit issues d'une opération de calibrage automatique.

Le coefficient GAIN permet d'atténuer la valeur mesurée lorsque celle-ci a préalablement été amplifiée avant conversion. Dans ce cas, si cette valeur est différente de 1 , il conviendra de prendre en compte dans le calcul de l'incertitude de la mesure l'incertitude sur le gain de l'amplificateur utilisé (documentation constructeur).

Le coefficient FMUL permet de formater la valeur à introduire dans le fichier ISO 7168 afin de préserver la résolution maximale du codage. Il figure dans le fichier afin de reconstituer la donnée pour exploitation. Le champ du fichier ISO 7168 dédié à la mesure contient 6 caractères ASCII dont 1 est utilisé pour le code qualité. Il convient donc de positionner FMUL afin de toujours avoir une résolution maximale pour la représentation de la donnée.

Ex : une fois corrigée, la valeur à introduire dans le fichier ISO est 0,025685. Il convient de positionner FMUL = -6 afin de pouvoir stocker dans le fichier ISO la valeur 25685. Un positionnement de FMUL = -2 aboutirait a lire la valeur 3 dans le fichier ISO (erreur de 17 %)

Il conviendra donc de prendre en compte l'ensemble des erreurs potentielles sur ces coefficients afin de pouvoir exprimer l'erreur introduite par la station. On notera qu'un mauvais emploi de FMUL dégrade considérablement la précision de la donnée.

#### **3.3.3 Banc de test et procédure de test pour la version 4.0 du langage de commande**

La description des travaux de mise en place du banc de test est faite dans le chapitre 3.2.2. de ce rapport.

La présentation des procédures de test pour la version 4.0 du langage de commande est réalisée dans le document "Station LCV4 - Méthode d'essais de contrôles et des tests des stations" (cf Document en annexe).

## **3.4 TRAVAUX DE DEVELOPPEMENTS**

#### **3.4.1Etude de faisabilité d' une station d'acquisition construite à base de matériel de type PC**

### *Objectifs*

Actuellement, les réseaux de surveillance de la qualité de l'air ont le choix entre trois constructeurs différents (les sociétés CENTRALP, ISEO et SASI), pour acquérir leurs stations d'acquisition conformes aux spécifications techniques "Manuel du Langage de Commande des Stations d'Acquisition de la Qualité de l'Air". Le nombre de stations d'acquisition achetées ou renouvelées par les AASQA étant restreint, il semble peu probable que d'autres constructeurs, dans l'avenir, souhaitent développer et construire des stations d'acquisition dédiées à la surveillance de la qualité de l'air.

Afin de pérenniser les choix technologiques faits par l'ensemble des AASQA et pour éviter une situation de monopole, possible dans l'avenir, de la part de l'un des trois constructeurs actuellement présents sur le marché, l'une des solutions envisageables est la réalisation de stations d'acquisition construites à partir de matériel de type PC.

L'INERIS a proposé de débuter, durant l'année 2000, une étude de faisabilité sur ce thème en réalisant une maquette d'une station d'acquisition conforme au "Manuel du Langage de Commande version 3.0" construite à partir de matériel de type PC. Durant l'année 2001, l'INERIS a finalisé la réalisation de cette maquette.

L'INERIS a demandé, au début du mois de novembre 2001, à l'ADEME, un site de référence pour pouvoir réaliser des tests avec cette maquette en conditions réelles. L'ADEME, à la fin de l'année 2001, n'a toujours pas répondu à cette demande.

De plus, une réunion a eu lieu à ce sujet le 11 mai 2001 à l'ADEME entre le MATE (Monsieur BAILLY), l'ADEME (Messieurs STROEBEL et DAUDON) et l'INERIS (Madame RAMEL, Monsieur MEUNIER et Monsieur SAINT-JEAN). Suite à cette réunion, il a été décidé de réaliser une étude technico-économique afin de mettre à jour les implications juridiques et financières de cette solution (développement du noyau logiciel des stations d'acquisition par un prestataire, et implémentation possible de ce noyau par différents prestataires). L'ADEME avait proposé de rédiger, durant l'été 2001, un document pour réaliser un appel d'offre, les conclusions de cette étude devant être remises à la fin de l'année 2001.

Au mois de décembre 2001, ce document n'a pas encore été rédigé et aucune information concernant le planning envisagé pour cette étude n'a été transmise à l'INERIS par l'ADEME.

#### *Travaux effectués*

Depuis le début de l'année 2001, l'INERIS a finalisé le développement de la maquette d'une station d'acquisition construite à base de matériel de type PC. Cette maquette ayant pour but de simuler le comportement d'une station d'acquisition, la gestion du calibrage des analyseurs n'a pas été implémentée.

En effet, pour simuler une station d'acquisition au sein d'un réseau de surveillance de la qualité de l'air, cette maquette doit pouvoir effectuer l'acquisition de mesures, stocker et gérer ces données et les transmettre à un poste central (gestion de la communication). L'INERIS a donc implémenté toutes ces fonctionnalités (développement d'un noyau logiciel) et a installé ce noyau sur un PC industriel IPO (cf Photo de la maquette cidessous).

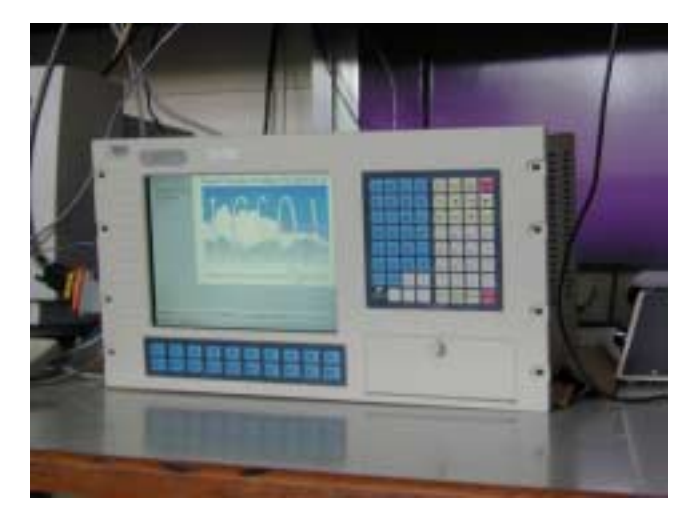

Pour atteindre cet objectif, l'INERIS a, dans un premier temps, défini l'architecture de cette application (cf Schéma ci-dessous). Elle peut se décomposer en quatre parties :

- Zone "Kermit" et "Interpréteur de Commande"
- Zone "Tâche principale"
- Zone "Mémoire partagée"
- Zone "Interface graphique"

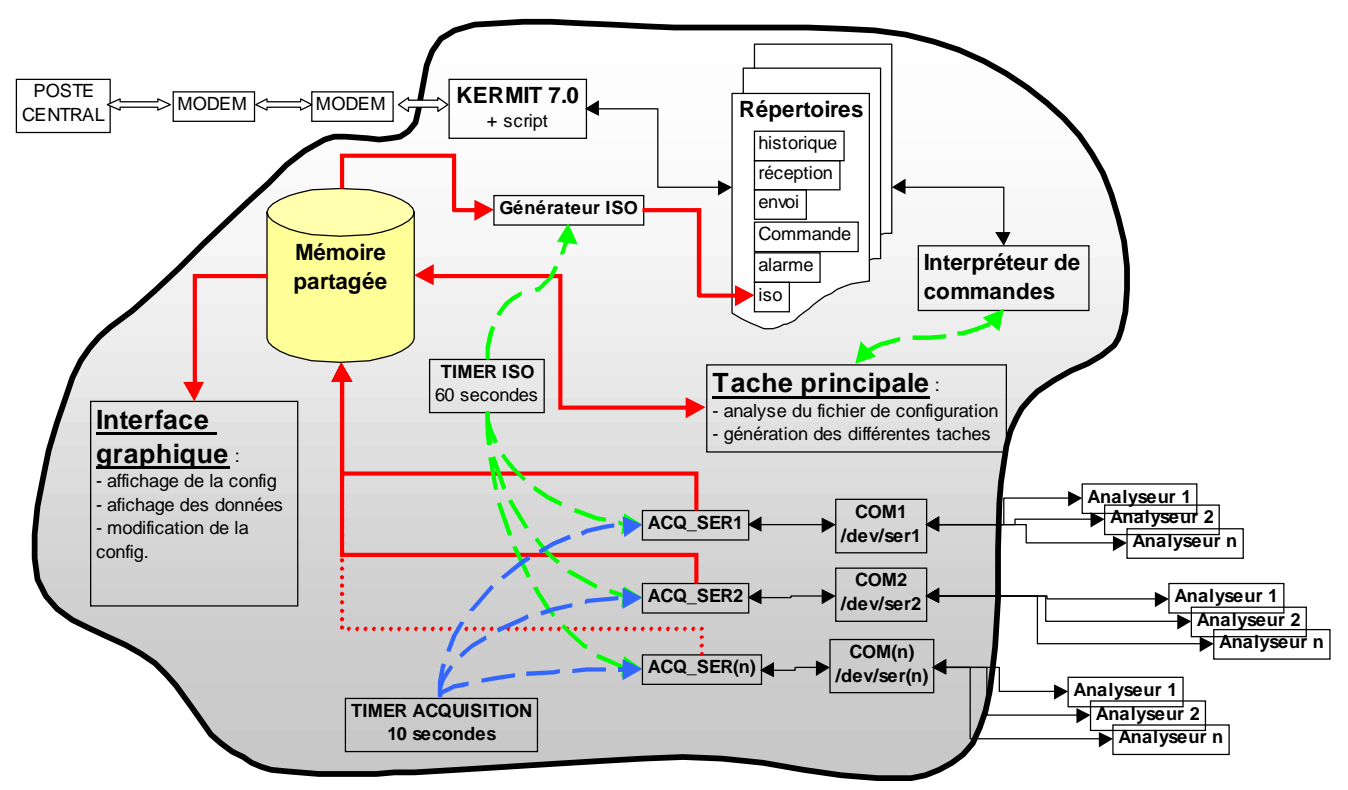

*Schéma architecture*

#### **1. Zone "Kermit" et "Interpréteur de Commande"**

Le rôle de cette partie du noyau logiciel est de gérer l'ensemble des communications et des transmissions de données avec le poste central.

Pour effectuer toutes les opérations nécessaires, les parties "Kermit" et "Interpréteur de Commande" ont des actions complémentaires :

 $\rightarrow$  La partie "Kermit" traite de manière basique la réception et l'envoi de fichiers d'informations avec le poste central en respectant les règles de communication imposées par le protocole des communication Kermit 7.0.

Les tâches réalisées par ce process sont :

- $\rightarrow$  La réception de fichier (le process surveille, dans une boucle sans fin, si la connexion est établie avec le poste central et si un fichier est reçu).
- $\rightarrow$  L'émission de fichier lorsque la communication avec le poste central est déjà établie (le process surveille, dans une boucle sans fin, le répertoire "envoi" et transmet tous les fichiers présents dans ce répertoire).
- $\rightarrow$  L'appel vers le poste central (numérotation) lorsque la station d'acquisition doit appeler lors de l'apparition d'une alerte.
- $\rightarrow$  La coupure d'une connexion.

Tous les fichiers gérés par la station d'acquisition (fichiers transmis par le poste central, fichiers créés par la station) sont stockés selon leur type dans des répertoires dont l'architecture est présentée ci-dessous.

 $\rightarrow$  La partie "Interpréteur de Commande permet l'analyse des commandes prévues dans le document technique "Manuel du Langage de Commande" et transmises par le poste central.

Cette partie du noyau logiciel a été développée à partir du début de l'année 2001. Un tableau récapitulatif des travaux réalisés est présenté ci-dessous .

#### $\rightarrow$  Architecture prototype Station de mesure de la qualité de l'air sur ordinateur PC

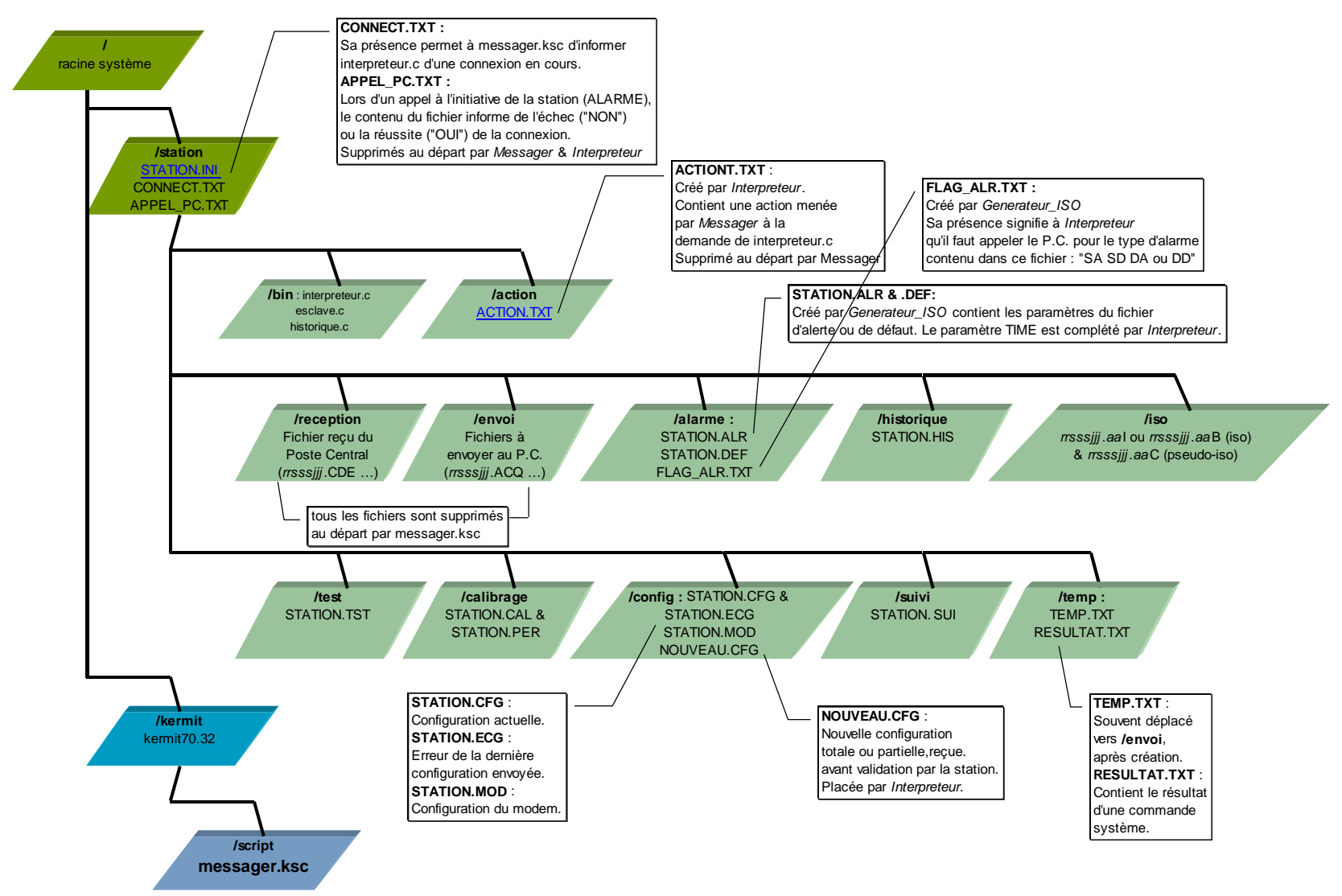

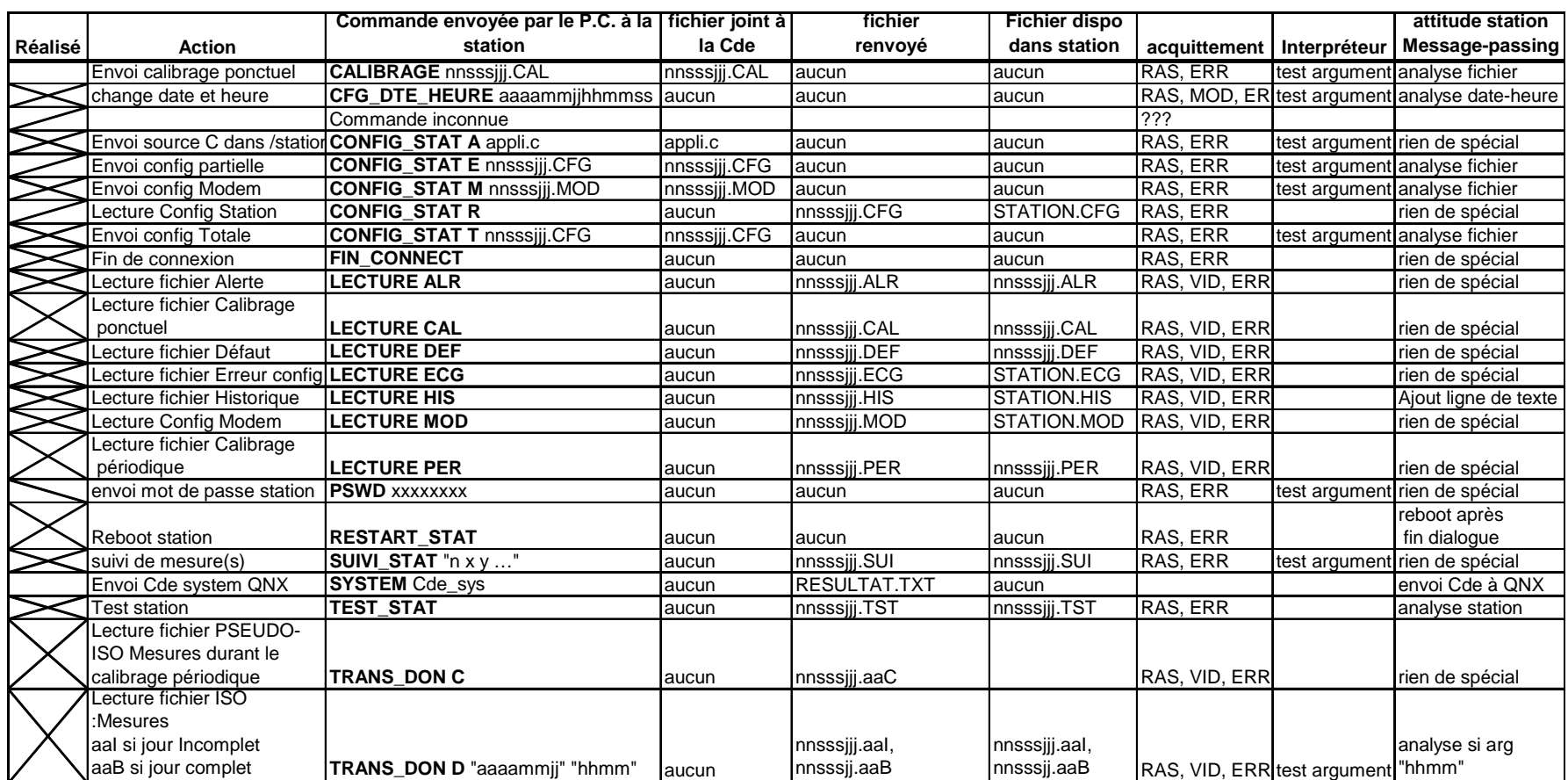

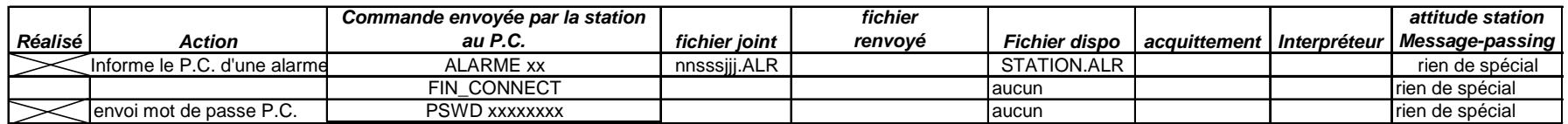

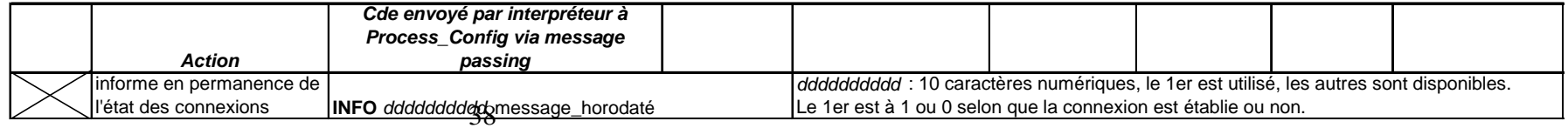

#### **2. Zone "Tâche Principale"**

Le rôle de cette partie du noyau logiciel est de gérer l'acquisition des mesures primaires provenant des analyseurs, d'élaborer à partir de ces mesures les données secondaires, de créer les différents fichiers définis dans les spécifications techniques et de stocker l'ensemble de ces informations dans la zone "mémoire partagée" de la station d'acquisition.

Les différentes tâches réalisées par cette partie du développement sont les suivantes :

- $\rightarrow$  Gestion de l'acquisition des mesures primaires toutes les 10 sec sur un nombre quelconque d'analyseurs.
- $\rightarrow$  Traitements des mesures primaires et élaboration des données secondaires (données quart horaires).
- $\rightarrow$  Création des fichiers ISO, HIS, CFG, ALR, CAL.
- $\rightarrow$  Gestion de différents traitements statistiques applicables sur les mesures primaires (moyenne arithmétique, valeur min et max, définition de l'écart type, réalisation de cumul de données).
- $\rightarrow$  Gestion des configurations partielle et totale.
- $\rightarrow$  Gestion des alertes (détection de seuil).
- $\rightarrow$  Gestion du suivi des mesures en temps réel.

Par contre, les paramètres LISI, LSSI, NELS, VPEN et MAIN du langage de commande ne sont pas gérés par cette maquette.

#### **3. Zone "Mémoire Partagée"**

L'ensemble des paramètres nécessaires au bon fonctionnement d'une station d'acquisition est stocké dans la zone "Mémoire Partagée". Ces paramètres sont donc accessibles simultanément par les tâches "Interpréteur de Commande", "Tâche Principale" ainsi que par "l'Interface Graphique".

La structure de cette zone mémoire a été réalisée afin d'optimiser l'accès ainsi que le stockage de ces données. Les principes retenus pour mettre en place cette structure, sont les suivants :

- $\rightarrow$  Un accès par deux méthodes à ces paramètres (accès par des tables regroupant des paramètres de même nature ou accès par un nom individuel).
- $\rightarrow$  La nature de la variable stockée proche de la façon dont elle sera utilisée.
- $\rightarrow$  Une économie judicieuse de la mémoire.

Cette zone "Mémoire Partagée" est remplie lors de l'analyse et la validation du fichier de configuration de la station d'acquisition transmis par le poste central.

L'analyse du fichier de configuration est faite par table puis par paramètre pour ceux ne correspondant pas à une table. A la suite de cette analyse, le noyau logiciel peut créer une liste des erreurs de paramètres détectées. Cette liste, si elle existe, représentera le fichier d'erreur de configuration.

## **4. Zone "Interface Graphique"**

Cette partie du noyau logiciel est dédiée à la visualisation de la plupart des informations stockées par la station d'acquisition, au niveau de l'écran du PC industriel IPO.

Pour réaliser ce développement, l'outil utilisé a été l'outil graphique PHOTON micro GUI 1.14. Ce logiciel, associé au système temps réel QNX version 4.25, permet d'éditer des fenêtres graphiques d'affichage.

Le développement, à l'aide de cet outil, peut se faire à deux niveaux :

- $\rightarrow$  A un niveau graphique, l'outil permet d'éditer des fenêtres et des objets graphiques qui peuvent être liés entre eux (exemple, insertion d'un bouton qui, une fois actionné, ouvre une nouvelle fenêtre).
- $\rightarrow$  A un niveau de programmation, l'outil permet l'utilisation du langage de programmation C en complément du développement graphique.

La fenêtre de départ de cette interface graphique est présentée ci-dessous. Elle permet à l'utilisateur, à partir des touches de fonction situées en bas de l'écran, d'accéder aux informations suivantes :

- $\rightarrow$  Visualiser le contenu d'un fichier d'informations
- $\rightarrow$  Visualiser les valeurs des différentes voies de mesure
- $\rightarrow$  Afficher les mesures sous forme de courbe
- $\rightarrow$  Afficher les paramètres généraux de configuration d'une station d'acquisition
- $\rightarrow$  Afficher les paramètres d'une voie de mesure

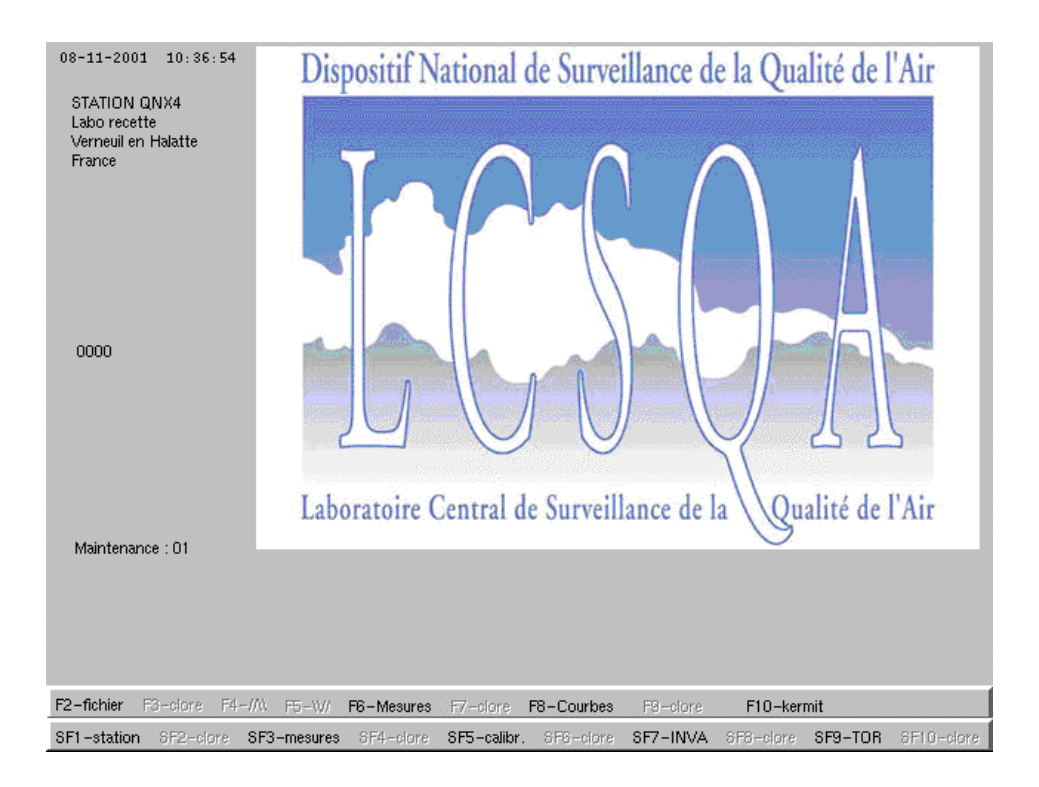

 $\rightarrow$  Contenu d'un fichier d'information

A partir de la touche F2, l'utilisateur peut visualiser le contenu d'un fichier texte tel qu'un fichier ISO ou un fichier de configuration (cf document ci-dessous).

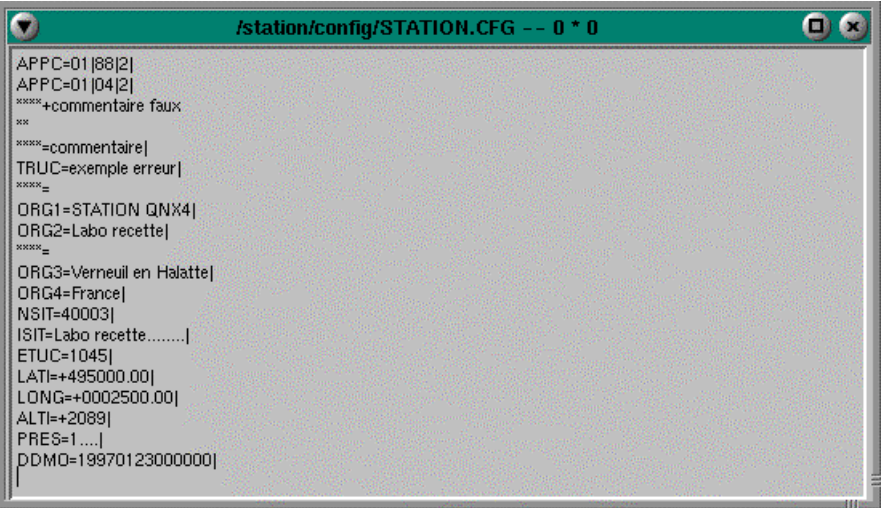

→ Valeurs des différentes voies de mesure

L'affichage est réalisé à partir de la touche F6. La station d'acquisition est conçu pour pouvoir gérer 100 voies de mesure. L'interface prévoit l'affichage simultané de n mesures. L'utilisateur peut choisir la première voie à afficher.

L'affichage présente le numéro de la voie, le code qualité, la mesure, l'unité, la nature du produit mesuré et le code ISO correspondant (cf document ci-dessous).

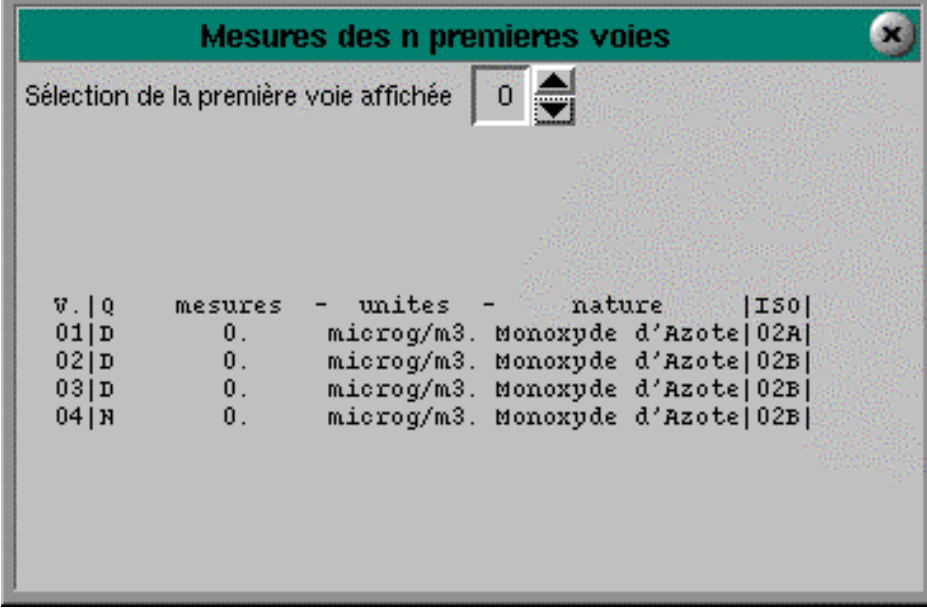

#### $\rightarrow$  Mesures sous forme de courbes

L'affichage des courbes est réalisé à partir de la touche F8. L'affichage des courbes est prévu pour montrer les évolutions des mesures durant la dernière heure. Le logiciel permet de sélectionner la couleur de chaque courbe. Le nombre de courbes visualisables en simultané est limité à 10 courbes.

Le menu permet donc de sélectionner le nombre de courbes, le numéro de la courbe, le choix de la voie de la mesure (en correspondance avec le numéro de la courbe) et le choix de la couleur (cf document ci-dessous).

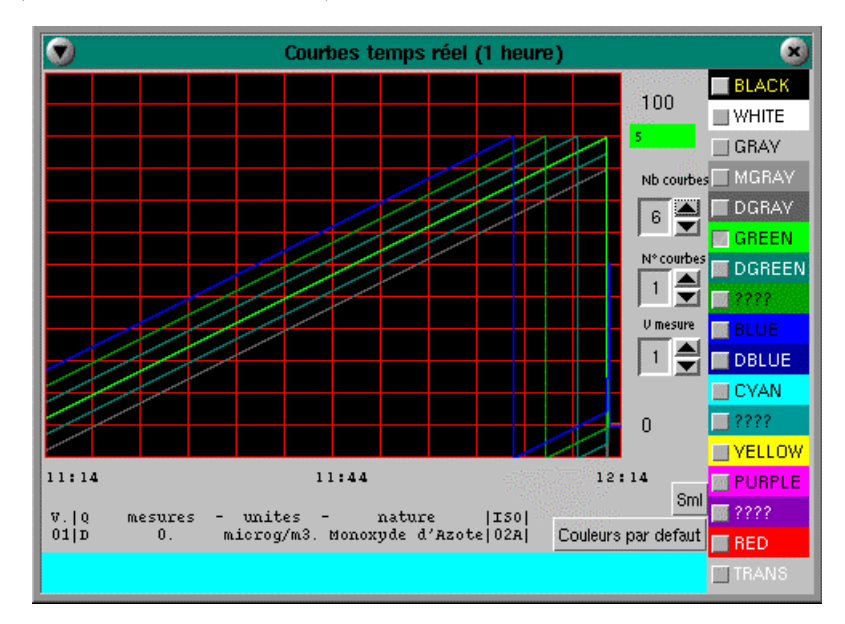

## $\rightarrow$  Paramètres généraux d'une station

L'affichage des paramètres généraux d'une station est réalisé à partir de la touche SF1. L'utilisateur aura accès à tous les paramètres généraux (cf document ci-dessous).

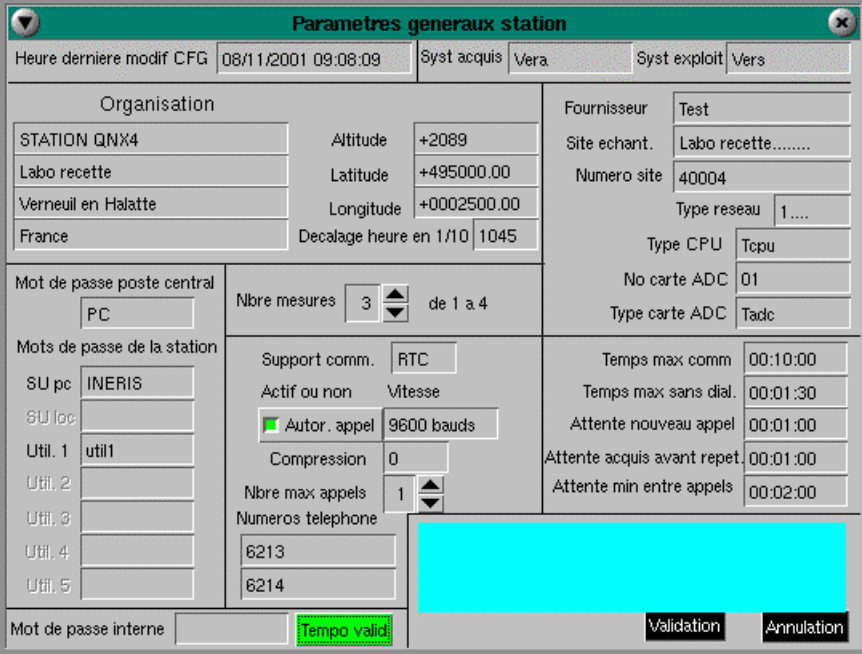

#### $\rightarrow$  Paramètres d'une voie de mesure

Cet affichage est réalisé à partir de la touche SF3. Les paramètres visualisables par l'utilisateur sont présentés dans le document ci-dessous.

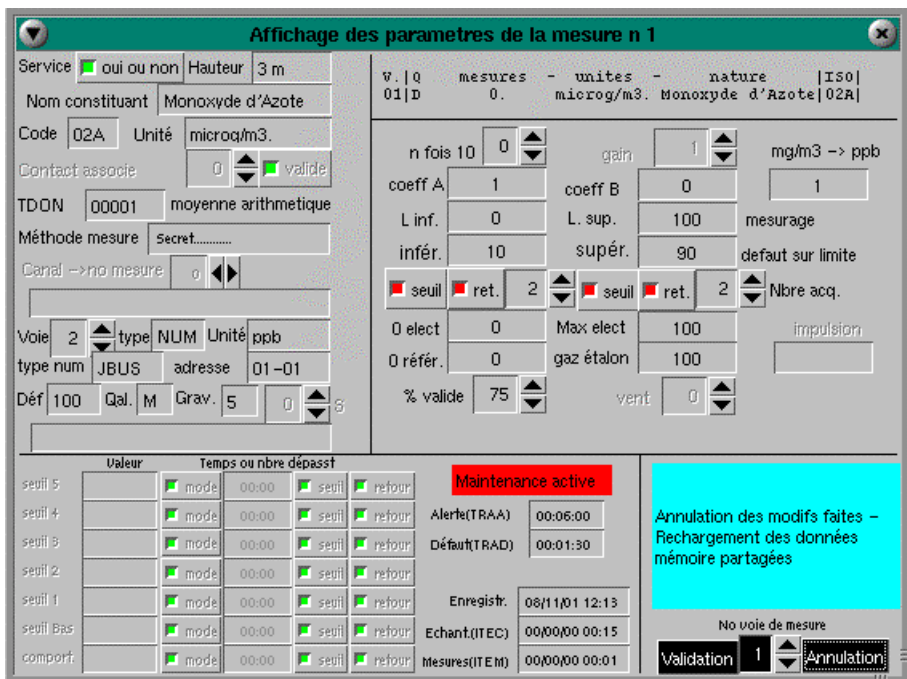

#### **3.4.2 Interconnexion des balises de mesure de la radioactivité**

Les balises de mesure de la radioactivité utilisées en France au sein des AASQA sont indépendantes des systèmes informatiques de collecte de données. Il en résulte une difficulté pour insérer les données récoltées par ses balises afin de les intégrer en base de données. Dans certains cas, les données ne sont, pour cette raison, pas exploitées.

L'INERIS a donc proposé de connecter ces balises, par l'intermédiaire du convertisseur de protocole, aux stations d'acquisition de données sur la qualité de l'air.

Deux types de balise sont actuellement en service dans les AASQA : Les balises BERTHOLD et SAPHYMO.

#### **Balises BERTHOLD :**

Les balises BERTHOLD équipent plusieurs réseaux de surveillance de la qualité de l'air en France. Une intervention a eu lieu chez ORAMIP en début d'année afin de prendre connaissance de l'installation.

Cette balise est connectée à un micro-ordinateur de type Macintoch. Le dialogue entre les deux dispositifs est réalisé par liaison série RS232. Un analyseur de trame a été intercalé entre les deux dispositifs afin d'observer les échanges. Il s'est avéré que les échanges observés étaient trop complexes pour développer une application de conversion de protocole sans disposer d'un descriptif complet du protocole utilisé.

Le personnel de maintenance n'a pas souhaité nous fournir de document et nous a conseillé de nous rapprocher de la direction de la société BERTHOLD pour obtenir de document.

Après plusieurs contacts avec les dirigeants de la représentation Française de cette société, il n'a pas encore été possible de nous procurer ce document. De nouvelles tentatives seront réalisées en 2002 afin de pouvoir réaliser les développements.

#### **Balises SAPHYMO :**

Une balise SAPHYMO de type RAM 900 est installée dans le réseau ARQAL. Sur les conseils de M. Radiguet, nous avons contacté la société SAPHYMO (Massy Palaiseau) pour exposer notre besoin.

Nous avons rencontré l'ingénieur SAPHYMO responsable de ce type de balise. Il nous a appris que la structure du matériel en place ne permettait pas de dialoguer sur la base d'un protocole numérique de type Maître/Esclave du type « Qualité de l'air ».

Une seule possibilité permet de rendre la balise communicante. Il s'agit d'une part de mettre à jour le matériel composant la balise et d'autre part de développer le logiciel pilote « Protocole Qualité de l'Air » sur le PC de pilotage de la balise. L'INERIS disposant d'un budget de prestation externe dans le cadre de la présente convention a donc passé commande à SAPHYMO pour la réalisation de la prestation.

Cette prestation comporte les différents postes suivants :

- Mécanique : conservation de la mécanique de la balise,
- Electronique d'acquisition et de traitement :
	- " Suppression de la carte PC,
	- " Utilisation du PC de supervision en PC de traitement,
	- " Suppression de la carte micro n° 1 et de la carte PHA actuelle,
	- " Suppression de la carte micro  $n^{\circ}$  2 et de la carte de gestion des relais actuelle,
	- " Ajout de la carte PHA numérique nouvelle génération,
	- " Suppression de la batterie,
	- " Suppression des cartes d'alimentation,
	- " Ajout d'une alimentation interne,
	- " Ajout d'un onduleur externe à la RAM 900,
	- " Suppression de l'afficheur LCD,
	- " Ajout d'un cache en lieu et place de l'afficheur.
- Logiciel d'acquisition et de traitement :
	- " Mise en place du logiciel RAM 2000 sous Windows NT4 qui permet également de gérer une SBN.
	- " Changement de l'algorithme de traitement des spectres.
	- " Ajout de la fonctionnalité « Protocole Qualité de l'air » afin de communiquer avec la station d'acquisition de données sur la qualité de l'air. Le plan mémoire sera conforme aux § 1 à 12 du protocole décrit dans le document ADEME-INERIS « Protocole\_QA3\_1.doc, page 14.

Les travaux se dérouleront durant le premier semestre 2002.

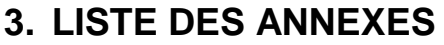

.

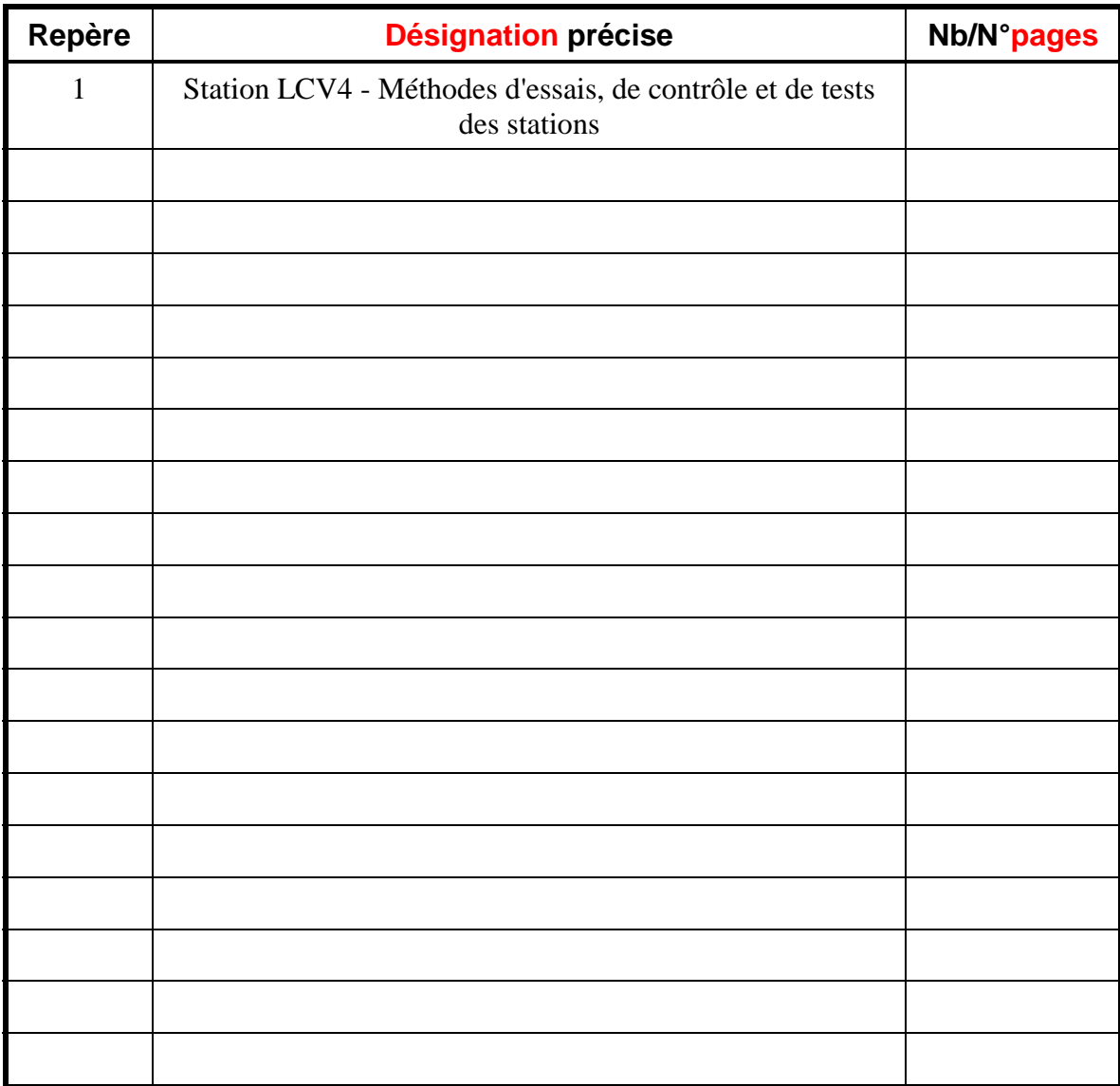

# **ANNEXE 1**

Station LCV4 - Méthodes d'essais, de contrôle et de tests des stations

# **LISTE DE DIFFUSION**

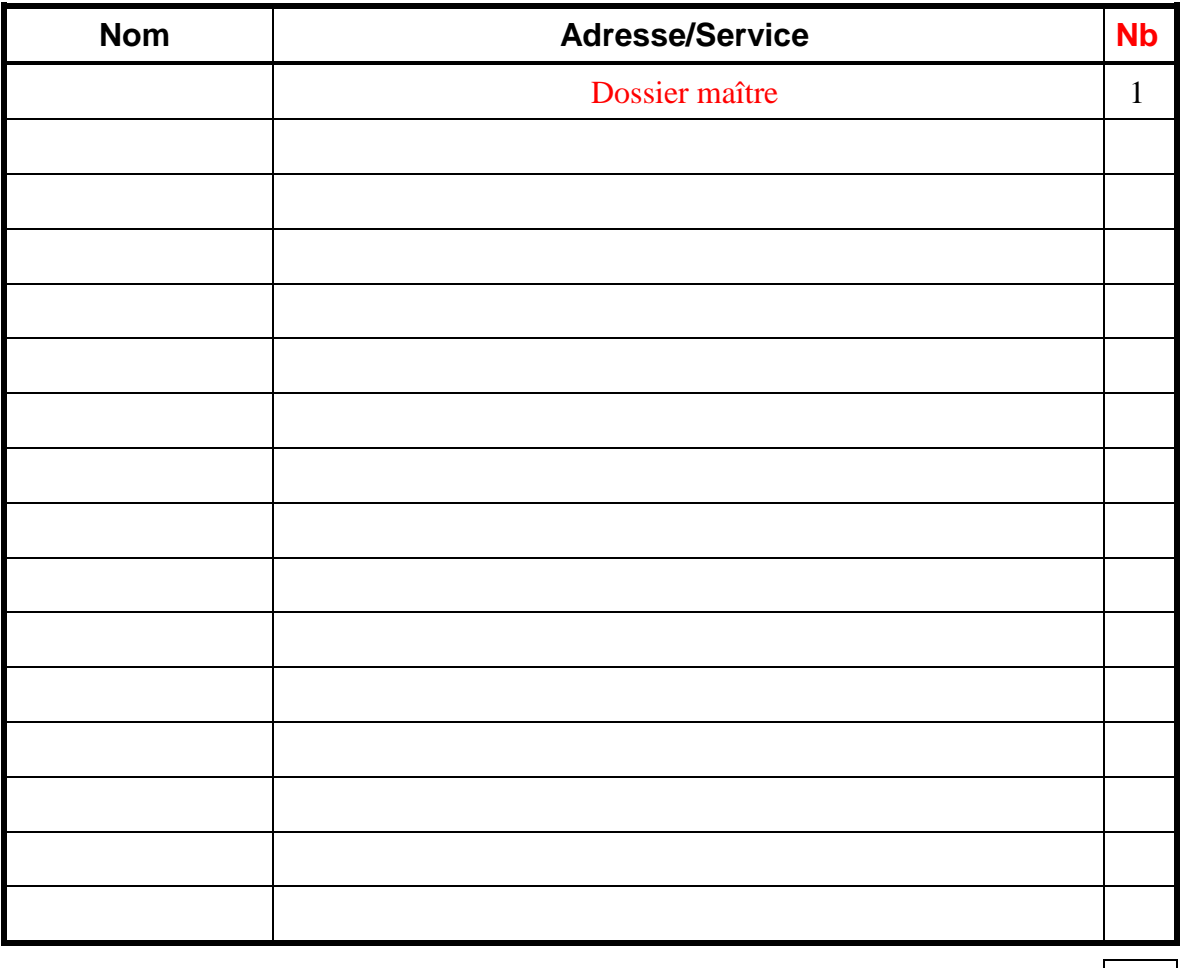

TOTAL **1**

# **PERSONNES AYANT PARTICIPE A L'ETUDE**

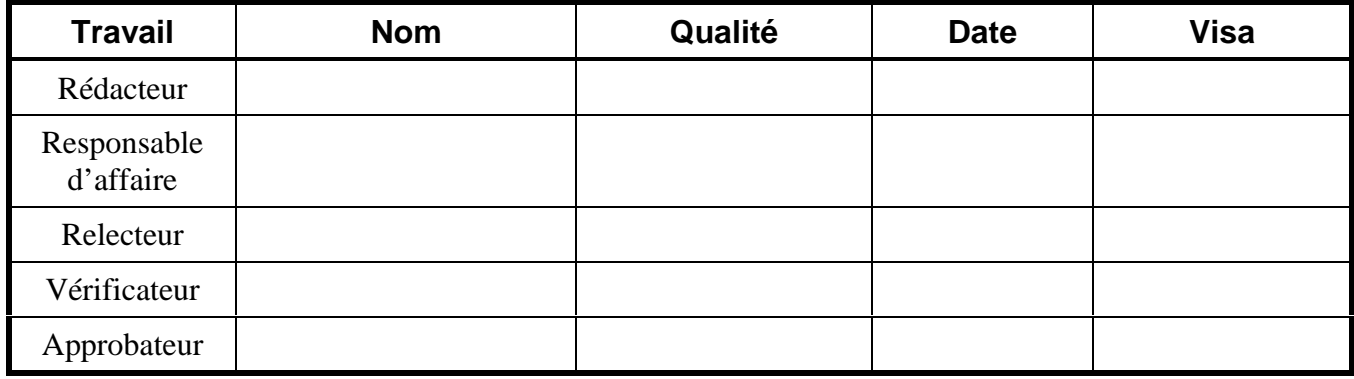

\$ **Fin du Complément non destiné au client** %